### aludu cisco.

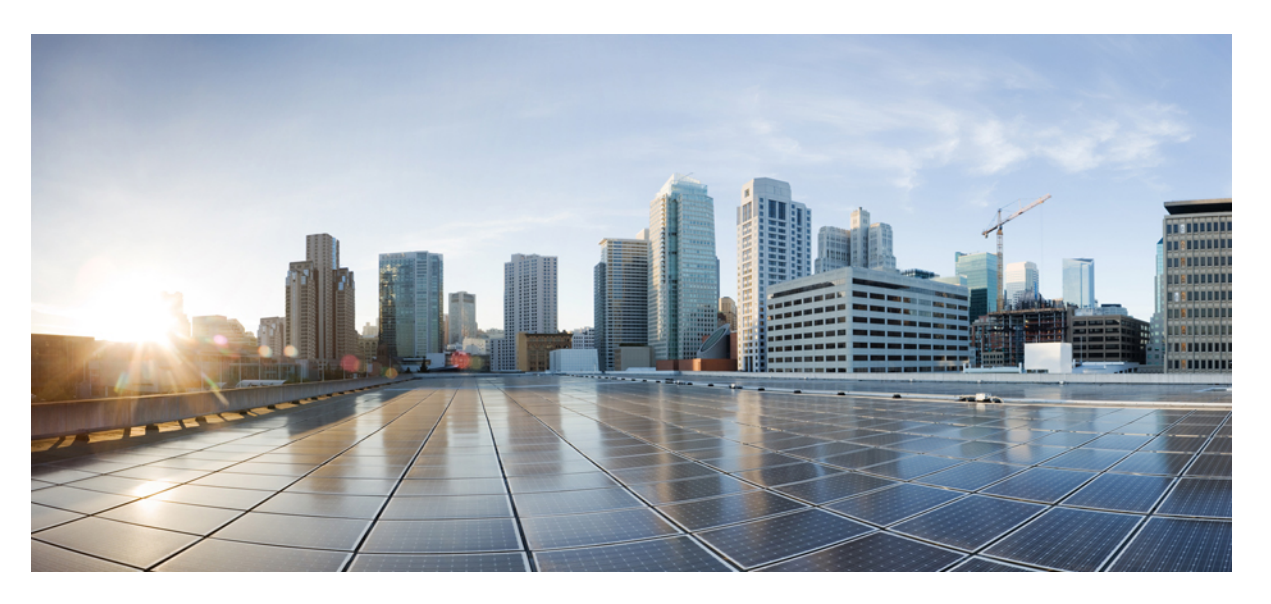

### **Cisco Nexus 3600 Series NX-OS Software Upgrade and Downgrade Guide, Release 10.2(x)**

**First Published:** 2021-08-23

**Last Modified:** 2024-02-23

### **Americas Headquarters**

Cisco Systems, Inc. 170 West Tasman Drive San Jose, CA 95134-1706 USA http://www.cisco.com Tel: 408 526-4000 800 553-NETS (6387) Fax: 408 527-0883

THE SPECIFICATIONS AND INFORMATION REGARDING THE PRODUCTS IN THIS MANUAL ARE SUBJECT TO CHANGE WITHOUT NOTICE. ALL STATEMENTS, INFORMATION, AND RECOMMENDATIONS IN THIS MANUAL ARE BELIEVED TO BE ACCURATE BUT ARE PRESENTED WITHOUT WARRANTY OF ANY KIND, EXPRESS OR IMPLIED. USERS MUST TAKE FULL RESPONSIBILITY FOR THEIR APPLICATION OF ANY PRODUCTS.

THE SOFTWARE LICENSE AND LIMITED WARRANTY FOR THE ACCOMPANYING PRODUCT ARE SET FORTH IN THE INFORMATION PACKET THAT SHIPPED WITH THE PRODUCT AND ARE INCORPORATED HEREIN BY THIS REFERENCE. IF YOU ARE UNABLE TO LOCATE THE SOFTWARE LICENSE OR LIMITED WARRANTY, CONTACT YOUR CISCO REPRESENTATIVE FOR A COPY.

The Cisco implementation of TCP header compression is an adaptation of a program developed by the University of California, Berkeley (UCB) as part of UCB's public domain version of the UNIX operating system. All rights reserved. Copyright © 1981, Regents of the University of California.

NOTWITHSTANDING ANY OTHER WARRANTY HEREIN, ALL DOCUMENT FILES AND SOFTWARE OF THESE SUPPLIERS ARE PROVIDED "AS IS" WITH ALL FAULTS. CISCO AND THE ABOVE-NAMED SUPPLIERS DISCLAIM ALL WARRANTIES, EXPRESSED OR IMPLIED, INCLUDING, WITHOUT LIMITATION, THOSE OF MERCHANTABILITY, FITNESS FOR A PARTICULAR PURPOSE AND NONINFRINGEMENT OR ARISING FROM A COURSE OF DEALING, USAGE, OR TRADE PRACTICE.

IN NO EVENT SHALL CISCO OR ITS SUPPLIERS BE LIABLE FOR ANY INDIRECT, SPECIAL, CONSEQUENTIAL, OR INCIDENTAL DAMAGES, INCLUDING, WITHOUT LIMITATION, LOST PROFITS OR LOSS OR DAMAGE TO DATA ARISING OUT OF THE USE OR INABILITY TO USE THIS MANUAL, EVEN IF CISCO OR ITS SUPPLIERS HAVE BEEN ADVISED OF THE POSSIBILITY OF SUCH DAMAGES.

Any Internet Protocol (IP) addresses and phone numbers used in this document are not intended to be actual addresses and phone numbers. Any examples, command display output, network topology diagrams, and other figures included in the document are shown for illustrative purposes only. Any use of actual IP addresses or phone numbers in illustrative content is unintentional and coincidental.

All printed copies and duplicate soft copies of this document are considered uncontrolled. See the current online version for the latest version.

Cisco has more than 200 offices worldwide. Addresses and phone numbers are listed on the Cisco website at www.cisco.com/go/offices.

Cisco and the Cisco logo are trademarks or registered trademarks of Cisco and/or its affiliates in the U.S. and other countries. To view a list of Cisco trademarks, go to this URL: <https://www.cisco.com/c/en/us/about/legal/trademarks.html>. Third-party trademarks mentioned are the property of their respective owners. The use of the word partner does not imply a partnership relationship between Cisco and any other company. (1721R)

© 2021 –2024 Cisco Systems, Inc. All rights reserved.

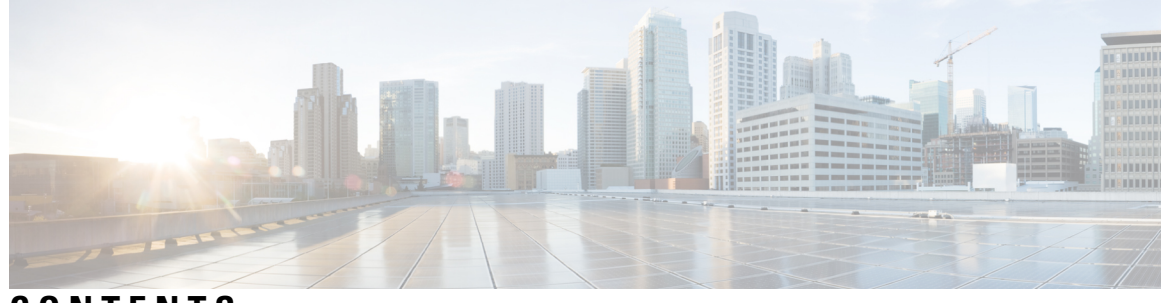

### **CONTENTS**

 $\overline{\phantom{a}}$ 

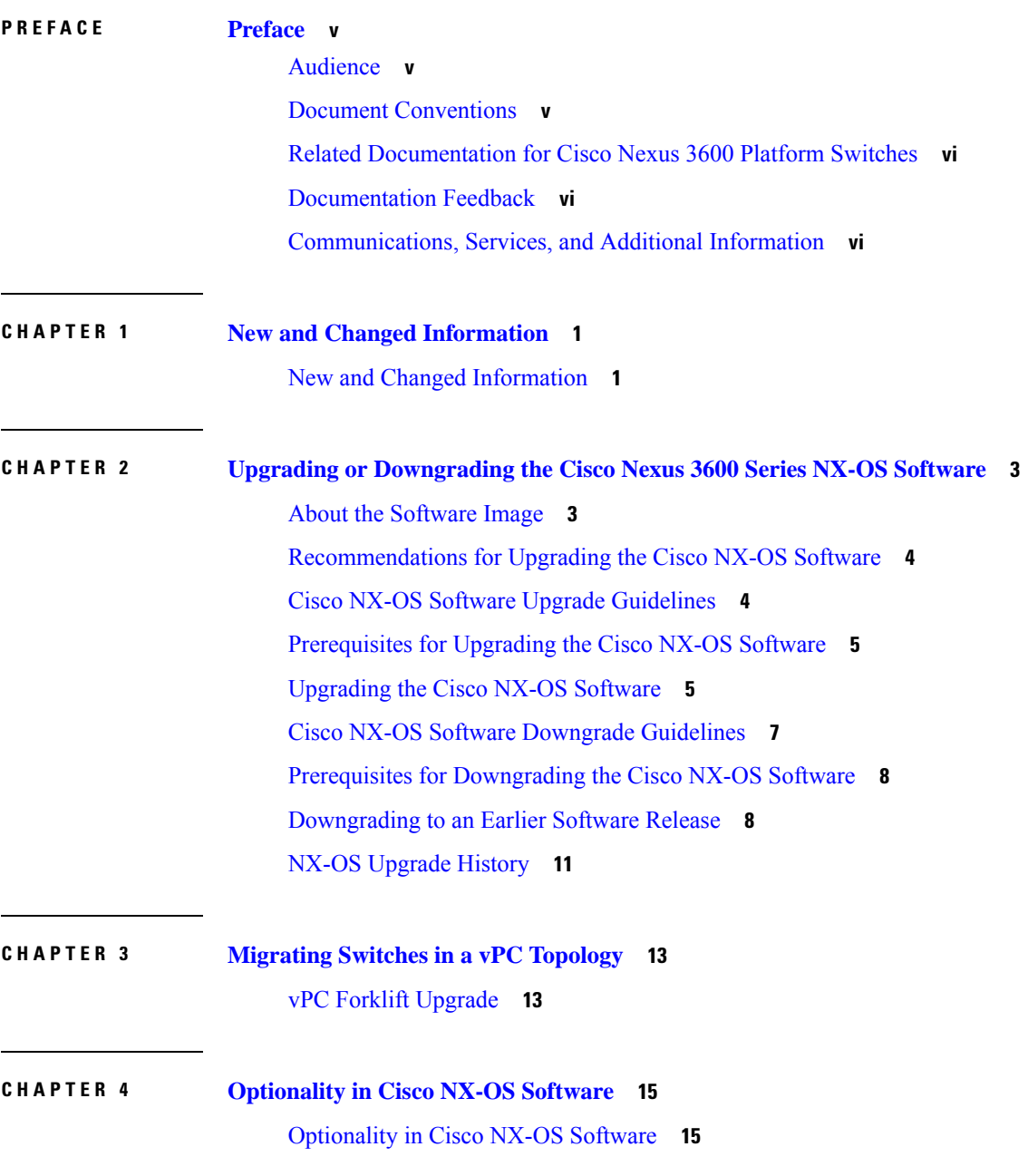

Guidelines for Cisco NX-OS Patchable [Packages/RPM](#page-24-0) Installation **17** Using Modular [Packages](#page-24-1) **17** [Booting](#page-25-0) the NX-OS Image in Base or Full Mode **18** [Information](#page-25-1) About RPMs **18** [Format](#page-25-2) of the RPM **18** Optional RPMs and Their [Associated](#page-26-0) Features **19** Guidelines for NX-OS Feature RPM [Installation](#page-28-0) **21** Using Install CLIs for Digital [Signature](#page-29-0) Support **22** [Querying](#page-30-0) All Installed RPMs **23** Installing the RPMs Using One Step [Procedure](#page-31-0) **24** Installing the RPMs Using Two Steps [Procedure](#page-32-0) **25** [Upgrading](#page-33-0) the RPMs Using One Step **26** [Downgrading](#page-34-0) the RPMs **27** [Removing](#page-35-0) the RPMs **28** [Information](#page-36-0) About YUM Commands **29** Performing Package Operations Using the YUM [Commands](#page-36-1) **29** [Finding](#page-36-2) the Base Version RPM of the Image **29** [Checking](#page-37-0) the List of the Installed RPMs **30** Getting Details of the [Installed](#page-37-1) RPMs **30** [Installing](#page-38-0) the RPMs **31** [Upgrading](#page-40-0) the RPMs **33** [Downgrading](#page-43-0) the RPMs **36** [Deleting](#page-44-0) the RPMs **37** [Support](#page-45-0) for YUM Groups **38** Finding [Repositories](#page-52-0) **45** Finding the [Installed](#page-52-1) YUM Version **45** Mapping the NX-OS CLI to the YUM [Commands](#page-53-0) **46** [Configuring](#page-54-0) an FTP server and Setting up a Local FTP YUM Repository **47** Creating an FTP Server on Red Hat [Enterprise](#page-54-1) Linux 7 (RHEL7) Virtual Machine **47** Creating a Local FTP YUM [Repository](#page-55-0) **48** [Configuring](#page-56-0) a Switch to Reach an FTP Server **49** Creating User Roles for Install [Operation](#page-57-0) **50**

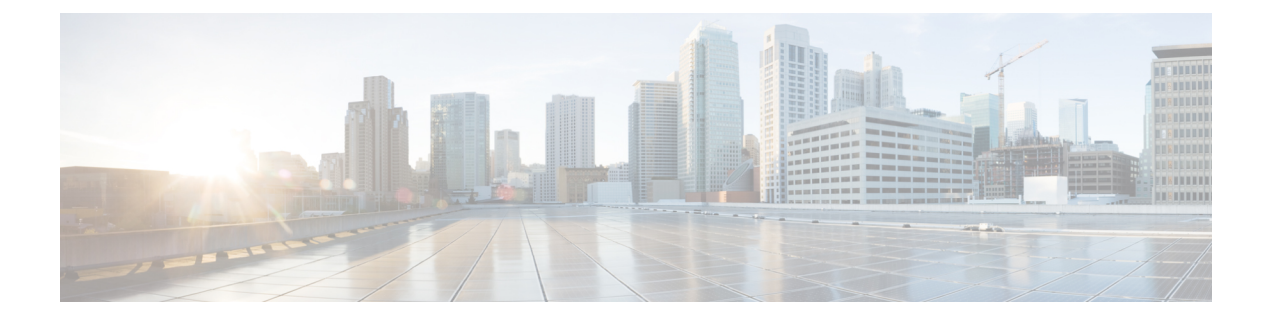

## <span id="page-4-0"></span>**Preface**

This preface includes the following sections:

- [Audience,](#page-4-1) on page v
- Document [Conventions,](#page-4-2) on page v
- Related [Documentation](#page-5-0) for Cisco Nexus 3600 Platform Switches, on page vi
- [Documentation](#page-5-1) Feedback, on page vi
- [Communications,](#page-5-2) Services, and Additional Information, on page vi

## <span id="page-4-2"></span><span id="page-4-1"></span>**Audience**

This publication is for network administrators who install, configure, and maintain Cisco Nexus switches.

## **Document Conventions**

Command descriptions use the following conventions:

 $\mathbf{I}$ 

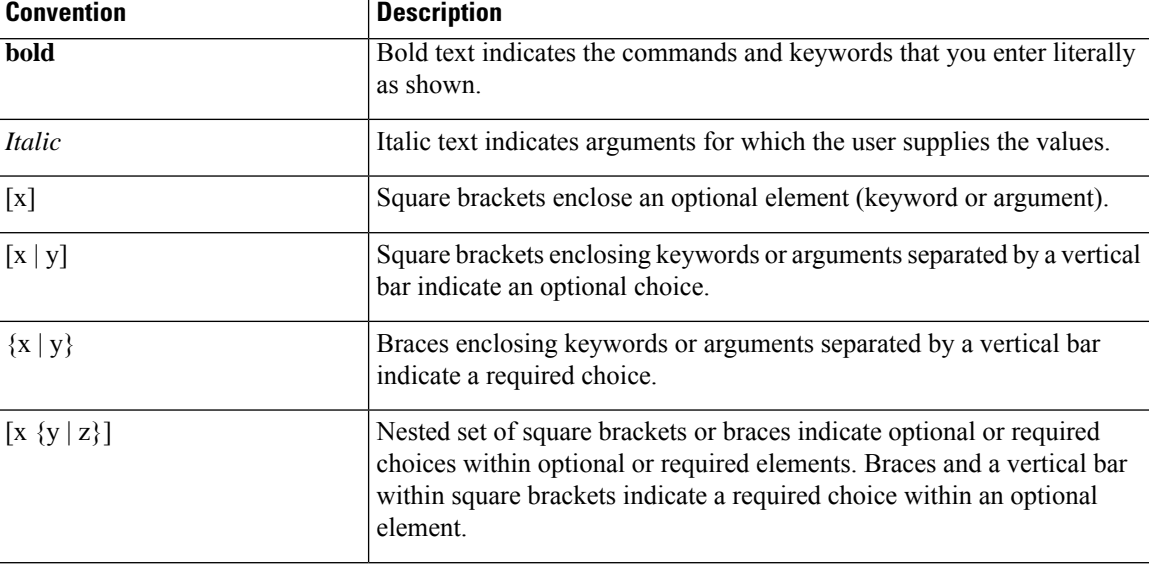

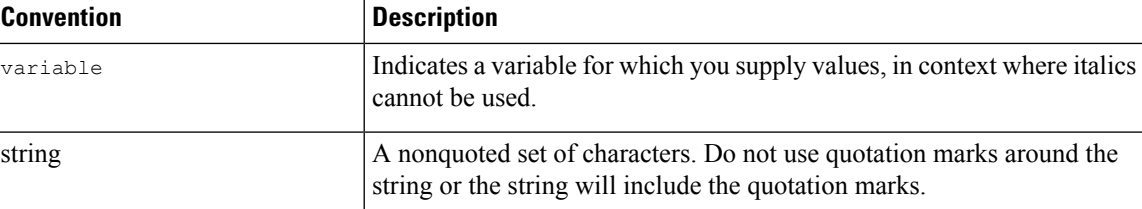

Examples use the following conventions:

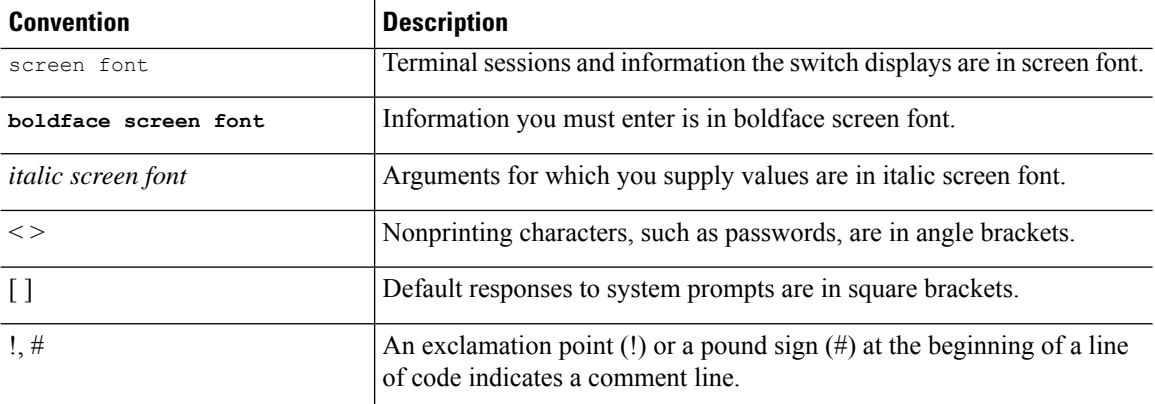

## <span id="page-5-1"></span><span id="page-5-0"></span>**Related Documentation for Cisco Nexus 3600 Platform Switches**

The entire Cisco Nexus 3600 platform switch documentation set is available at the following URL:

[http://www.cisco.com/c/en/us/support/switches/nexus-3000-series-switches/](http://www.cisco.com/c/en/us/support/switches/nexus-3000-series-switches/tsd-products-support-series-home.html) [tsd-products-support-series-home.html](http://www.cisco.com/c/en/us/support/switches/nexus-3000-series-switches/tsd-products-support-series-home.html)

### <span id="page-5-2"></span>**Documentation Feedback**

To provide technical feedback on this document, or to report an error or omission, please send your comments to nexus3k-docfeedback@cisco.com. We appreciate your feedback.

### **Communications, Services, and Additional Information**

- To receive timely, relevant information from Cisco, sign up at Cisco Profile [Manager](https://www.cisco.com/offer/subscribe).
- To get the business impact you're looking for with the technologies that matter, visit Cisco [Services.](https://www.cisco.com/go/services)
- To submit a service request, visit Cisco [Support](https://www.cisco.com/c/en/us/support/index.html).
- To discover and browse secure, validated enterprise-class apps, products, solutions and services, visit Cisco [Marketplace.](https://developer.cisco.com/site/marketplace/)
- To obtain general networking, training, and certification titles, visit [Cisco](http://www.ciscopress.com) Press.
- To find warranty information for a specific product or product family, access Cisco [Warranty](http://www.cisco-warrantyfinder.com) Finder.

#### **Cisco Bug Search Tool**

Cisco Bug [Search](https://www.cisco.com/c/en/us/support/web/tools/bst/bsthelp/index.html) Tool (BST) is a web-based tool that acts as a gateway to the Cisco bug tracking system that maintains a comprehensive list of defects and vulnerabilitiesin Cisco products and software. BST provides you with detailed defect information about your products and software.

**Preface**

 $\mathbf I$ 

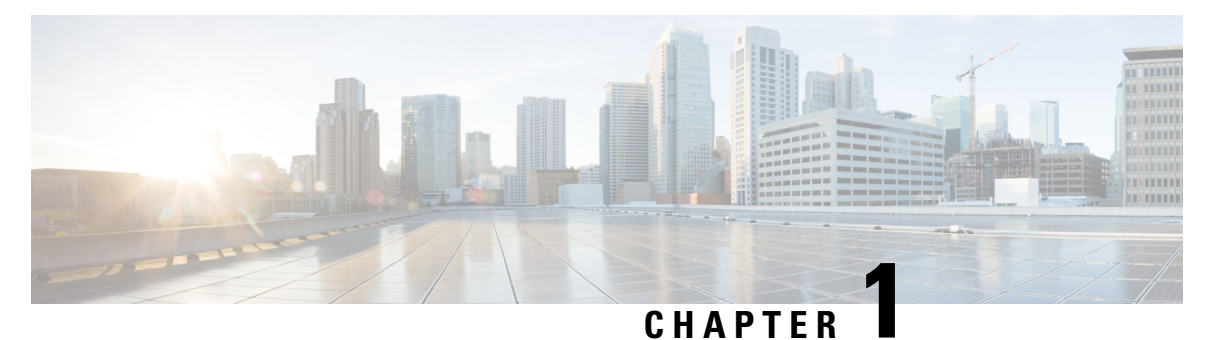

## <span id="page-8-0"></span>**New and Changed Information**

This chapter provides release-specific information for each new and changed feature in the *Cisco Nexus 3600 Series NX-OS Software Upgrade and Downgrade Guide, Release 10.2(x)*.

• New and Changed [Information,](#page-8-1) on page 1

## <span id="page-8-1"></span>**New and Changed Information**

**Table 1: New and Changed Features for Cisco NX-OS Release 10.2(x)**

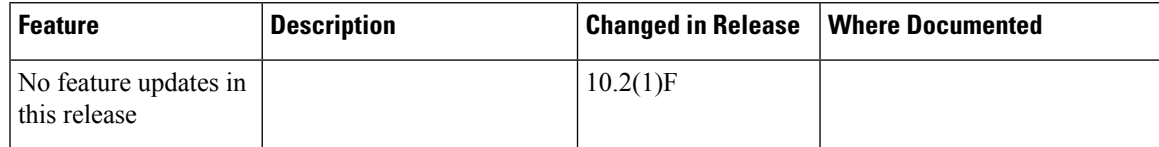

 $\mathbf I$ 

٦

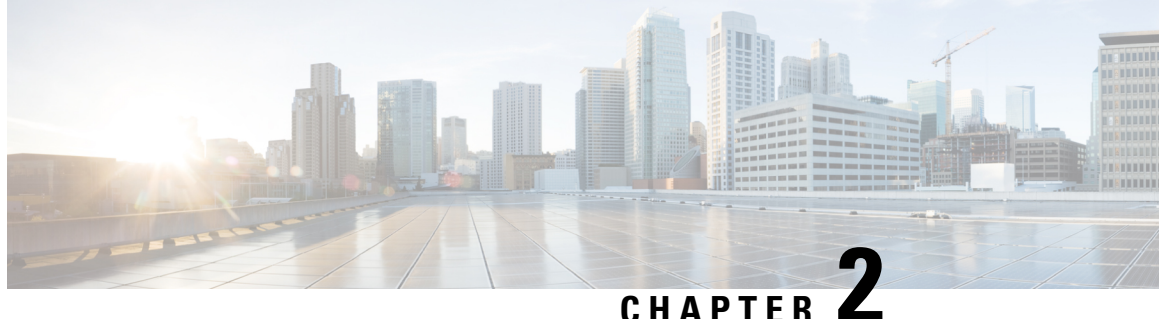

## <span id="page-10-0"></span>**Upgrading or Downgrading the Cisco Nexus 3600 Series NX-OS Software**

This chapter describes how to upgrade or downgrade the Cisco NX-OS software. It contains the following sections:

- About the [Software](#page-10-1) Image, on page 3
- [Recommendations](#page-11-0) for Upgrading the Cisco NX-OS Software, on page 4
- Cisco NX-OS Software Upgrade [Guidelines,](#page-11-1) on page 4
- [Prerequisites](#page-12-0) for Upgrading the Cisco NX-OS Software, on page 5
- [Upgrading](#page-12-1) the Cisco NX-OS Software, on page 5
- Cisco NX-OS Software [Downgrade](#page-14-0) Guidelines, on page 7
- Prerequisites for [Downgrading](#page-15-0) the Cisco NX-OS Software, on page 8
- [Downgrading](#page-15-1) to an Earlier Software Release, on page 8
- NX-OS [Upgrade](#page-18-0) History, on page 11

### <span id="page-10-1"></span>**About the Software Image**

Each device is shipped with the Cisco NX-OS software. The Cisco NX-OS software consists of one NXOS software image. The image filename begins with "nxos".

Only this image is required to load the Cisco NX-OS operating system. This image runs on all Cisco Nexus 3600 Series switches.

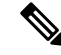

Another type of binary file is the software maintenance upgrade (SMU) package file. SMUs contain fixes for specific defects. They are created to respond to immediate issues and do not include new features. SMU package files are available for download from Cisco.com and generally include the ID number of the resolved defect in the filename. For more information on SMUs, see the Cisco Nexus 3600 System Management Configuration Guide. **Note**

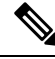

#### **Note**

Cisco also provides electronic programmable logic device (EPLD) image upgrades to enhance hardware functionality or to resolve known hardware issues. The EPLD image upgrades are independent from the Cisco NX-OS software upgrades.

### <span id="page-11-0"></span>**Recommendations for Upgrading the Cisco NX-OS Software**

Cisco recommends performing a Nexus Health and Configuration Check before performing an upgrade. The benefits include identification of potential issues, susceptible Field Notices and Security Vulnerabilities, missing recommended configurations and so on. For more information about the procedure, see [Perform](https://www.cisco.com/c/en/us/support/docs/ios-nx-os-software/nx-os-software/217990-configure-an-automated-nexus-health-chec.html) Nexus Health and [Configuration](https://www.cisco.com/c/en/us/support/docs/ios-nx-os-software/nx-os-software/217990-configure-an-automated-nexus-health-chec.html) Check.

### <span id="page-11-1"></span>**Cisco NX-OS Software Upgrade Guidelines**

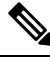

The Cisco Nexus 3600 Series NX-OS Release Notes contain specific upgrade guidelines for each release. See the Release Notes before starting the upgrade. **Note**

The following upgrade paths are supported for upgrading from an earlier release to Cisco NX-OS Release  $10.1(1)$ :

- Release  $9.2(x) \rightarrow$  Release 10.1(1)
- Release  $9.3(x) \rightarrow$  Release 10.1(1)

To upgrade from Cisco NX-OS Release 9.2(1) you must set the boot variable, copy the running configuration to the startup configuration and reload the device. To upgrade from Cisco NX-OS Release 9.2(2) or later or from Cisco NX-OS Release 9.3(x), we recommend that you use **install all** command.

Before attempting to upgrade to any software image, follow these guidelines:

- Schedule the upgrade when your network is stable and steady.
- Avoid any power interruption, which could corrupt the software image, during the installation procedure.
- On devices with dual supervisor modules, both supervisor modules must have connections on the console ports to maintain connectivity when switchovers occur during a software upgrade. See the [Hardware](https://www.cisco.com/c/en/us/support/switches/nexus-3000-series-switches/products-installation-guides-list.html) [Installation](https://www.cisco.com/c/en/us/support/switches/nexus-3000-series-switches/products-installation-guides-list.html) Guide for your specific chassis.
- If you upgrade from a Cisco NX-OS release that supports the CoPP feature to a Cisco NX-OS release that supports the CoPP feature with additional classes for new protocols, you must either run the setup utility using the **setup** command or use the **copp profile** command for the new CoPP classes to be available. For more information on these commands, see the "Configuring Control Plane Policing" chapter in the Cisco Nexus 3600 Series NX-OS Security [Configuration](https://www.cisco.com/c/en/us/td/docs/switches/datacenter/nexus3600/sw/9x/security/configuration/guide/b_Cisco_Nexus_3600_NX-OS_Security_Configuration_Guide_9x.html) Guide.
- When you upgrade from an earlier release to a Cisco NX-OS release that supports switch profiles, you have the option to move some of the running-configuration commands to a switch profile. For more information, see the Cisco Nexus 3600 Series NX-OS System Management [Configuration](https://www.cisco.com/c/en/us/td/docs/switches/datacenter/nexus3600/sw/9x/system_management/configuration/guide/b_Cisco_Nexus_3600_NX-OS_System_Management_Configuration_Guide_9x.html) Guide.
- By default, the software upgrade process is disruptive.

## <span id="page-12-0"></span>**Prerequisites for Upgrading the Cisco NX-OS Software**

Upgrading the Cisco NX-OS software has the following prerequisites:

- Ensure that everyone who has access to the device or the network is not configuring the device or the network during this time. You cannot configure a device during an upgrade. Use the **show configuration session summary** command to verify that you have no active configuration sessions.
- Save, commit, or discard any active configuration sessions before upgrading or downgrading the Cisco NX-OS software image on your device.
- Ensure that the device has a route to the remote server. The device and the remote server must be in the same subnetwork if you do not have a router to route traffic between subnets. To verify connectivity to the remote server, use the **ping** command.

```
switch# ping 172.18.217.1 vrf management
PING 172.18.217.1 (172.18.217.1): 56 data bytes
64 bytes from 172.18.217.1: icmp_seq=0 ttl=239 time=106.647 ms
64 bytes from 172.18.217.1: icmp_seq=1 ttl=239 time=76.807 ms
64 bytes from 172.18.217.1: icmp_seq=2 ttl=239 time=76.593 ms
64 bytes from 172.18.217.1: icmp_seq=3 ttl=239 time=81.679 ms
64 bytes from 172.18.217.1: icmp_seq=4 ttl=239 time=76.5 ms
--- 172.18.217.1 ping statistics ---
5 packets transmitted, 5 packets received, 0.00% packet loss
round-trip min/avg/max = 76.5/83.645/106.647 ms
```
For more information on configuration sessions,see the *Cisco Nexus 3000 Series NX-OS System Management Configuration Guide*.

## <span id="page-12-1"></span>**Upgrading the Cisco NX-OS Software**

Use this procedure to upgrade to a Cisco NX-OS 10.1(x) release. Before upgrading, it is recommended to verify the source (Current Release) and destination (Target Release) version using the Cisco [Nexus](https://www.cisco.com/c/dam/en/us/td/docs/dcn/tools/nexus-9k3k-issu-matrix/index.html) 9000 and 3000 ISSU [Support](https://www.cisco.com/c/dam/en/us/td/docs/dcn/tools/nexus-9k3k-issu-matrix/index.html) Matrix available on Cisco.com.

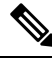

To upgrade from Cisco NX-OS Release 9.2(1), you must set the boot variable, copy the running configuration to the startup configuration, and reload the device. **Note**

#### **SUMMARY STEPS**

- **1. Read the release notes for the software image file for any exceptions to this upgrade procedure.** See the Cisco Nexus 3600 Series NX-OS [Release](https://www.cisco.com/c/en/us/support/switches/nexus-3000-series-switches/products-release-notes-list.html) Notes.
- **2.** Log in to the device on the console port connection.
- **3.** Ensure that the required space is available for the image file to be copied.
- **4.** If you need more space on the supervisor module, delete unnecessary files to make space available.
- **5.** Verify that there is space available on the active and the standby supervisor modules.
- **6.** If you need more space on the supervisor module, delete any unnecessary files to make space available.
- **7.** Log in to Cisco.com, choose the software image file for your device from the following URL, and download it to a file server: <http://software.cisco.com/download/navigator.html>.
- **8.** Copy the software image to the active supervisor module using a transfer protocol. You can use FTP, TFTP, SCP, or SFTP.
- **9.** Display the SHA256 checksum for the file to verify the operating system integrity and ensure that the downloaded image is safe to install and use.
- **10.** Check the impact of upgrading the software before actually performing the upgrade.
- **11.** Save the running configuration to the startup configuration.
- **12.** Upgrade the Cisco NX-OS software using the **install all nxos bootflash:***filename* [**no-reload** | **non-interruptive**] command.
- **13.** (Optional) Display the entire upgrade process.
- **14.** (Optional) Log in and verify that the device is running the required software version.
- **15.** (Optional) If necessary, install any licenses to ensure that the required features are available on the device. See the Cisco NX-OS [Licensing](http://www.cisco.com/c/en/us/td/docs/switches/datacenter/sw/nx-os/licensing/guide/b_Cisco_NX-OS_Licensing_Guide.html) Guide.

#### **DETAILED STEPS**

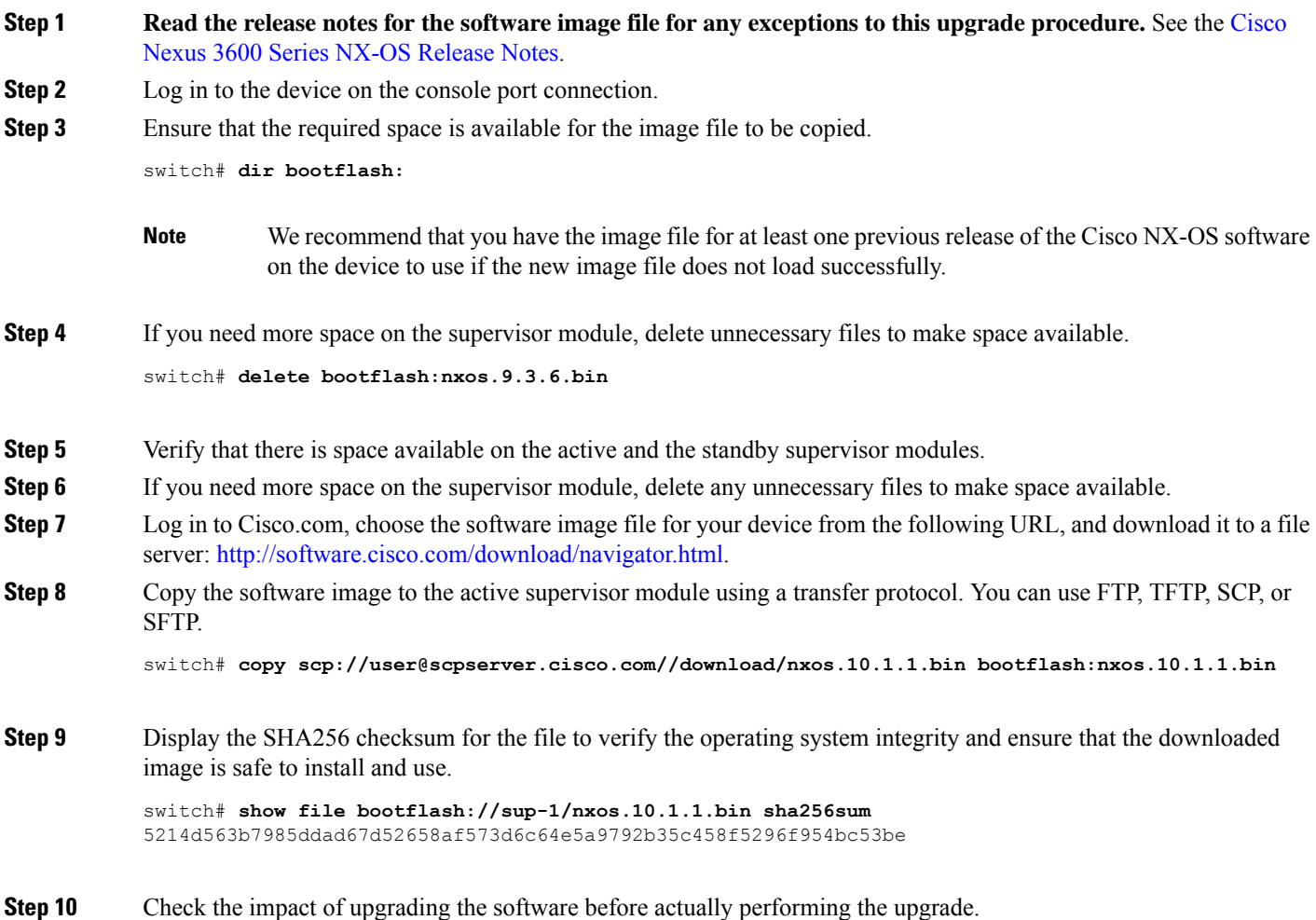

switch# **show install all impact nxos bootflash:nxos.10.1.1.bin**

- **Step 11** Save the running configuration to the startup configuration. switch# **copy running-config startup-config**
- **Step 12** Upgrade the Cisco NX-OS software using the **install all nxos bootflash:***filename* [**no-reload** | **non-interruptive**] command.

switch# **install all nxos bootflash:nxos.10.1.1.bin**

The following options are available:

- **no-reload**—Exits the software upgrade process before the device is reloaded.
- **non-interruptive**—Upgrades the software without any prompts. This option skips all error and sanity checks.
- If you enter the **install all** command without specifying a filename, the command performs a compatibility check, notifies you of the modules that will be upgraded, and confirms that you want to continue with the installation. If you choose to proceed, it installs the NXOS software image that is currently running on the switch and upgrades the BIOS of various modules from the running image if required. **Note**
- **Step 13** (Optional) Display the entire upgrade process. switch# **show install all status**
- **Step 14** (Optional) Log in and verify that the device is running the required software version. switch# **show version**
- <span id="page-14-0"></span>**Step 15** (Optional) If necessary, install any licenses to ensure that the required features are available on the device. See the Cisco NX-OS [Licensing](http://www.cisco.com/c/en/us/td/docs/switches/datacenter/sw/nx-os/licensing/guide/b_Cisco_NX-OS_Licensing_Guide.html) Guide.

### **Cisco NX-OS Software Downgrade Guidelines**

Before attempting to downgrade to an earlier software release, follow these guidelines:

- The following downgrade paths are supported for downgrading from Cisco NX-OS Release 10.1(1) to an earlier release:
	- Release  $10.1(1) \rightarrow$  Release  $9.2(x)$
	- Release  $10.1(1) \rightarrow$  Release  $9.3(x)$

To downgrade to Cisco NX-OS Release 9.2(1) you must set the boot variable, copy the running configuration to the startup configuration and reload the device. To downgrade to Cisco NX-OS Release 9.3(x) or to Cisco NX-OS Release 9.2(2) and later, we recommend that you use the **install all** command.

- On devices with dual supervisor modules, both supervisor modules must have connections on the console ports to maintain connectivity when switchovers occur during a software downgrade. See the [Hardware](https://www.cisco.com/c/en/us/support/switches/nexus-3000-series-switches/products-installation-guides-list.html) [Installation](https://www.cisco.com/c/en/us/support/switches/nexus-3000-series-switches/products-installation-guides-list.html) Guide for your specific chassis.
- Cisco NX-OS automatically installs and enables the guest shell by default. However, if the device is reloaded with a Cisco NX-OS image that does not provide guest shell support, the existing guest shell is automatically removed and a %VMAN-2-INVALID\_PACKAGE message isissued. As a best practice, remove the guest shell with the **guestshell destroy** command before downgrading to an earlier Cisco NX-OS image.
- You must delete the switch profile (if configured) when downgrading from a Cisco NX-OS release that supports switch profiles to a release that does not. For more information, see the Cisco Nexus 3600 Series NX-OS System Management [Configuration](https://www.cisco.com/c/en/us/td/docs/switches/datacenter/nexus3600/sw/7x/system_management/guide/b_Cisco_Nexus_3600_NX-OS_System_Management_Configuration_Guide_7x.html) Guide.

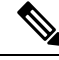

**Note**

Software downgrades are disruptive. In-service software downgrades (ISSDs), also known as nondisruptive downgrades, are not supported.

## <span id="page-15-0"></span>**Prerequisites for Downgrading the Cisco NX-OS Software**

Downgrading the Cisco NX-OS software has the following prerequisites:

• Before you downgrade from a Cisco NX-OS release that supports the Control Plane Policing (CoPP) feature to an earlier Cisco NX-OS release that does not support the CoPP feature, you should verify compatibility using the **show incompatibility nxos bootflash:***filename* command. If an incompatibility exists, disable any features that are incompatible with the downgrade image before downgrading the software.

### <span id="page-15-1"></span>**Downgrading to an Earlier Software Release**

Use this procedure to downgrade from Cisco NX-OS Release  $10.1(x)$  to Cisco NX-OS Release  $9.3(x)$  or to Cisco NX-OS Release 9.2(2) and later.

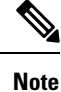

To downgrade to Cisco NX-OS Release 9.2(1), you must set the boot variable, copy the running configuration to the startup configuration, and reload the device.

#### **SUMMARY STEPS**

- **1. Readthe releasenotes for the software image file for any exceptions to thisdowngradeprocedure.** See the Cisco Nexus 3600 NX-OS [Release](https://www.cisco.com/c/en/us/support/switches/nexus-3000-series-switches/products-release-notes-list.html) Notes.
- **2.** Log in to the device on the console port connection.
- **3.** Verify that the image file for the downgrade is present on the active supervisor module bootflash:
- **4.** If the software image file is not present, log in to Cisco.com, choose the software image file for your device from the following URL, and download it to a file server: [http://software.cisco.com/download/](http://software.cisco.com/download/navigator.html) [navigator.html.](http://software.cisco.com/download/navigator.html)
- **5.** Copy the software image to the active supervisor module using a transfer protocol. You can use FTP, TFTP, SCP, or SFTP.
- **6.** Check for any software incompatibilities.
- **7.** Disable any features that are incompatible with the downgrade image.
- **8.** Check for any hardware incompatibilities.
- **9.** Power off any unsupported modules.
- **10.** Save the running configuration to the startup configuration.
- **11.** Downgrade the Cisco NX-OS software.
- **12.** (Optional) Display the entire downgrade process.
- **13.** (Optional) Log in and verify that the device is running the required software version.

#### **DETAILED STEPS**

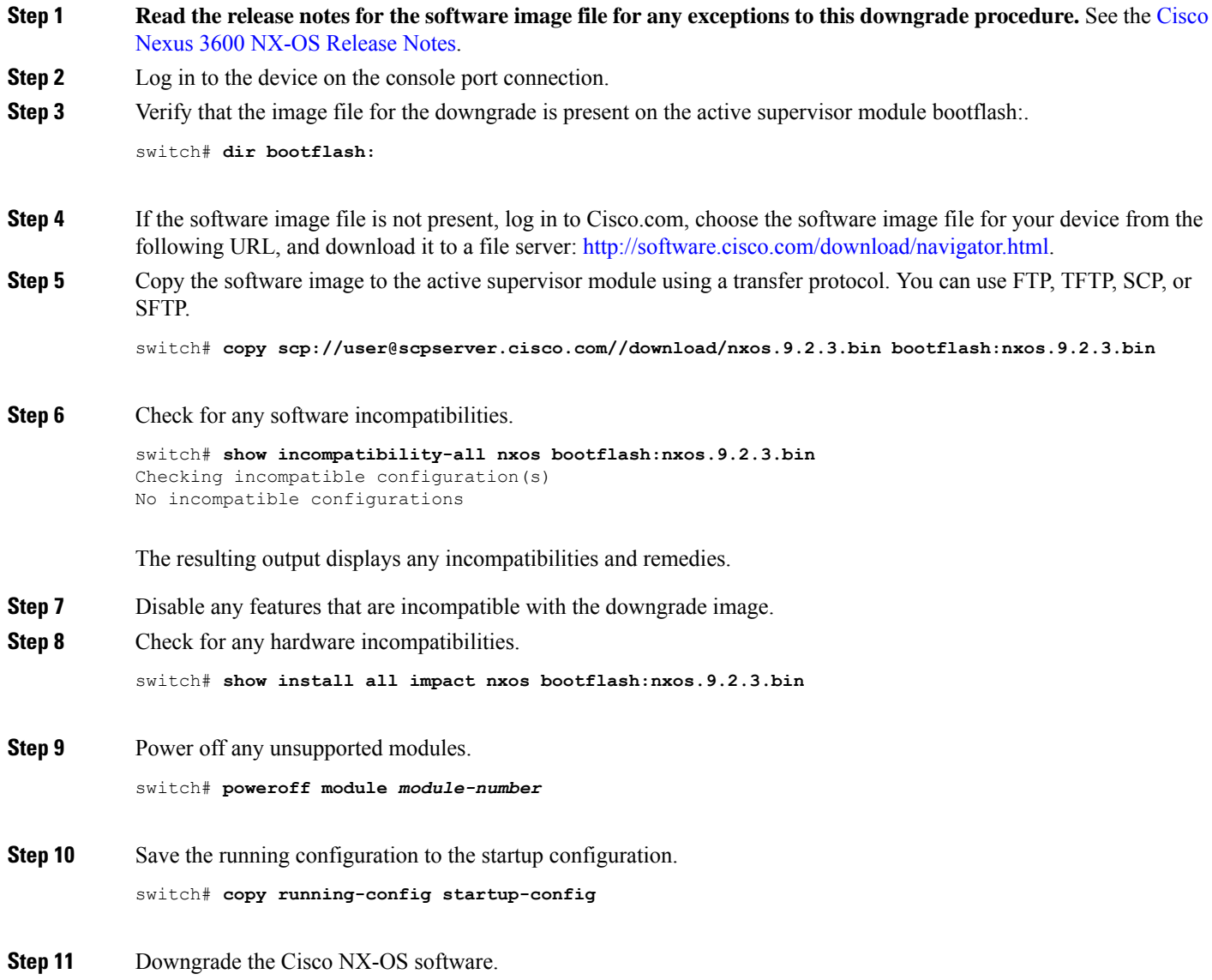

switch# **install all nxos bootflash:nxos.9.2.3.bin** switch# install all nxos nxos.9.2.3.bin.CCO Installer will perform compatibility check first. Please wait. Installer is forced disruptive Verifying image bootflash:/nxos.9.2.3.bin.CCO for boot variable "nxos". [####################] 100% -- SUCCESS Verifying image type. [####################] 100% -- SUCCESS Preparing "nxos" version info using image bootflash:/nxos.9.2.3.bin.CCO. [####################] 100% -- SUCCESS Preparing "bios" version info using image bootflash:/nxos.9.2.3.bin.CCO. [####################] 100% -- SUCCESS Performing module support checks. [####################] 100% -- SUCCESS Notifying services about system upgrade. 2019 Jun 06 09:59:20 Switch %\$ VDC-1 %\$ %VSHD-5-VSHD\_SYSLOG\_CONFIG\_I: Configured from vty by admin on vsh.bin.30370 [####################] 100% -- SUCCESS Compatibility check is done: Module bootable Impact Install-type Reason ------ -------- -------------- ------------ ------ 1 yes disruptive reset Incompatible image for ISSU Images will be upgraded according to following table: Module Image Running-Version(pri:alt) New-Version Upg-Required ------ ---------- ---------------------------------------- -------------------- ------------ 1 nxos 9.3(1) 9.2(3) yes 1 bios v01.11(06/06/2019):v01.11(06/06/2019) v01.10(03/15/2019) no

#### **Switch will be reloaded for disruptive upgrade.**

Do you want to continue with the installation  $(y/n)$ ? [n]

- If you enter the **install all** command without specifying a filename, the command performs a compatibility check, notifies you of the modules that will be upgraded, and confirms that you want to continue with the installation. If you choose to proceed, it installs the NXOS software image that is currently running on the switch and upgrades the BIOS of various modules from the running image if required. **Note**
- **Step 12** (Optional) Display the entire downgrade process.

#### **Example:**

switch# **show install all status**

**Step 13** (Optional) Log in and verify that the device is running the required software version.

switch# **show version**

## <span id="page-18-0"></span>**NX-OS Upgrade History**

During the life of a Cisco Nexus 3600 switch, many upgrade procedures can be performed. Upgrades can occur for maintenance purposes or to update the operating system to obtain new features. Over time, switches may be updated on numerous occasions. Viewing the types of upgrades and when they occurred can help in troubleshooting issues or simply understanding the history of the switch.

Beginning with Cisco NX-OS Release 9.3(5), Cisco Nexus 3600 switches log all upgrade activity performed over time providing a comprehensive history of these events. The stored upgrade history types are:

- Cisco NX-OS System Upgrades
- Electronic Programmable Logic Device (EPLD) Upgrades
- Software Maintenance Upgrade (SMU) Installations

View the Cisco NX-OSupgrade history by entering the **show upgradehistory** command. The output displays any upgrade activity that previously occurred on the switch and defines the start and end times for each event. The following is an example output of the **show upgrade history** command:

switch# show upgrade history TYPE **VERSION** DATE **STATUS** NXOS system image 9.3(6) 29 Jan 2021 05:41:11 Installation started NXOS system image 9.3(6) 29 Jan 2021 05:55:13 Installation End NXOS system image 10.1(1) 29 Jan 2021 05:56:06 Installation started NXOS system image 10.1(1) 29 Jan 2021 14:59:05 Installation End

 $\mathbf I$ 

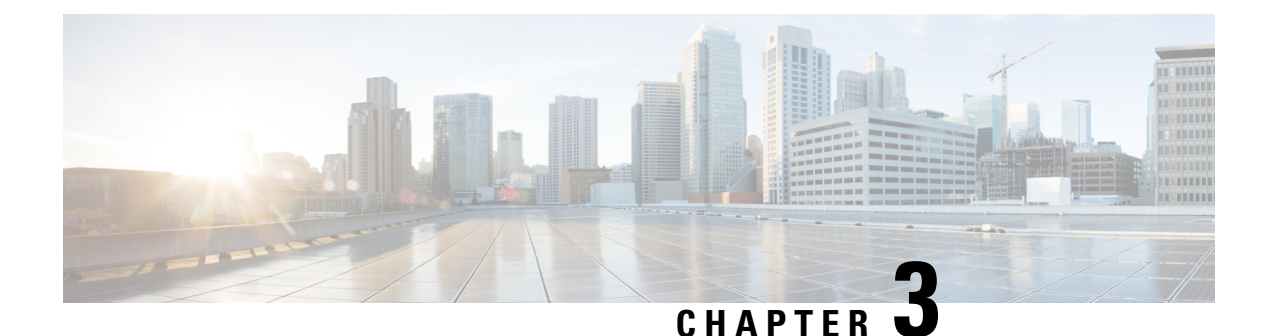

# <span id="page-20-0"></span>**Migrating Switches in a vPC Topology**

This chapter describes how to migrate from one pair of switches to another in a vPC topology. It contains the following sections:

• vPC Forklift [Upgrade,](#page-20-1) on page 13

## <span id="page-20-1"></span>**vPC Forklift Upgrade**

In a vPC topology, you can migrate from a pair of Cisco Nexus 3600 platform switches to a different pair of Cisco Nexus 3600 platform switches. For more information, see the "vPC Forklift Upgrade Scenario" section in the *Cisco Nexus 3600 Series NX-OS Interfaces Configuration Guide*.

 $\mathbf I$ 

ı

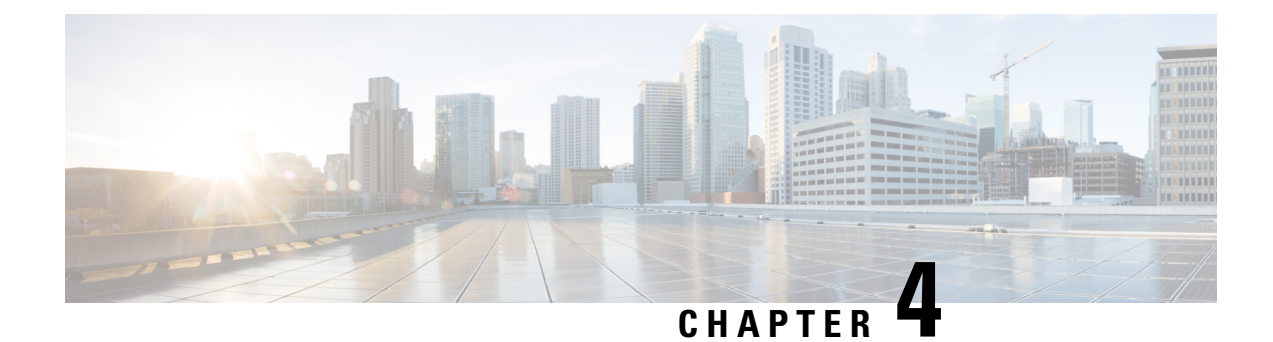

# <span id="page-22-0"></span>**Optionality in Cisco NX-OS Software**

This chapter describes optionality in Cisco NX-OS software.

- [Optionality](#page-22-1) in Cisco NX-OS Software, on page 15
- Guidelines for Cisco NX-OS Patchable [Packages/RPM](#page-24-0) Installation, on page 17
- Using Modular [Packages,](#page-24-1) on page 17
- [Booting](#page-25-0) the NX-OS Image in Base or Full Mode, on page 18
- [Information](#page-25-1) About RPMs, on page 18
- Information About YUM [Commands,](#page-36-0) on page 29
- [Configuring](#page-54-0) an FTP server and Setting up a Local FTP YUM Repository, on page 47
- Creating User Roles for Install [Operation,](#page-57-0) on page 50

## <span id="page-22-1"></span>**Optionality in Cisco NX-OS Software**

Beginning with Cisco NXOS Release 9.2(1), Cisco NX-OS software image supports modular package management. Cisco NX-OS software now provides flexibility to add, remove, and upgrade the features selectively without changing the base NX-OS software.

The advantages for using modular Cisco NX-OS software are:

- Lean NX-OS software
- Asynchronous delivery of the features and the fixes: Quick fixes are provided that are independent of the releases, including new features.
- Reduced footprint of binaries and libraries at run time

Cisco NX-OS software is provisioned to boot the NX-OS software in two modes as described in the following illustration:

- Base NX-OS mode
- Full NX-OS mode

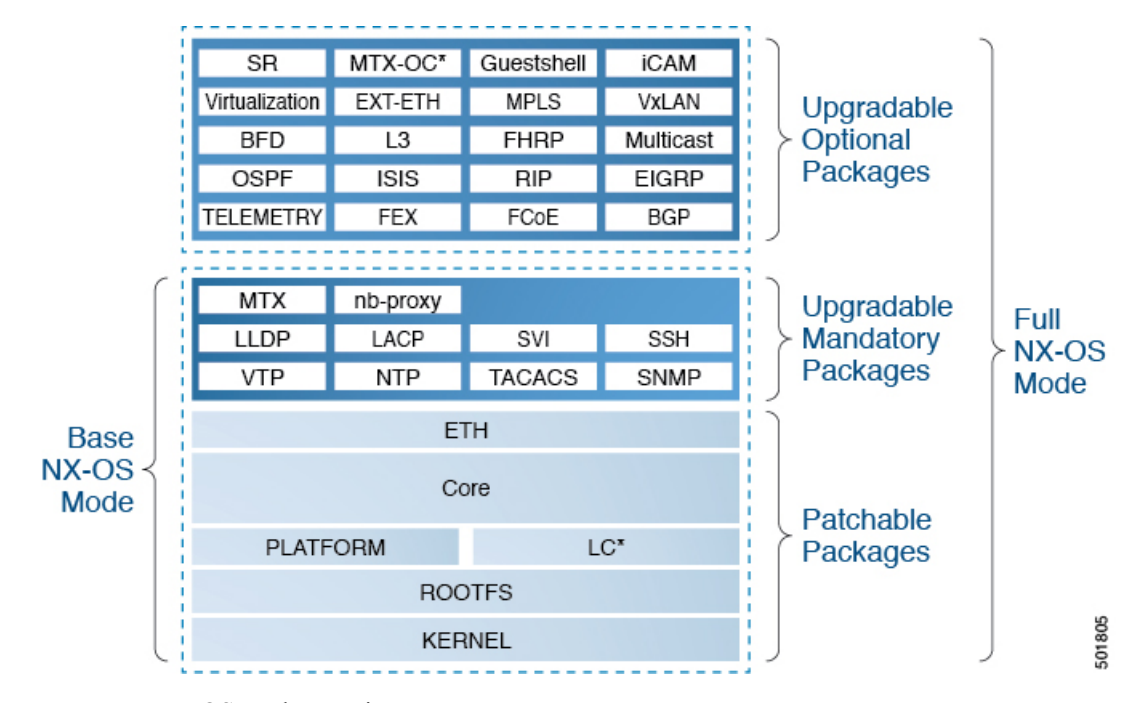

#### **Figure 1: Optionality in Cisco NX-OS Software**

- Base NX-OS mode contains:
	- Upgradable mandatory packages
	- Patchable packages
- Full NX-OS mode contains:
	- Upgradable optional packages
	- Upgradable mandatory packages
	- Patchable packages

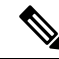

**Note** The default mode is full NX-OS mode.

In base NX-OS mode, basic Layer 2 and Layer 3 features are available. All dynamic routing features (for example, BGP, OSPF, EIGRP, RIP, and ISIS ) and other optional feature RPMs are not available by default. You have to install the optional feature RPMs on top of the base image.

In full NX-OS mode, all feature RPMs are installed during boot time when Ethernet plugin is activated by the plugin manager. There is no change in the user behavior as compared to the previous releases.

## <span id="page-24-0"></span>**Guidelines for Cisco NX-OS Patchable Packages/RPM Installation**

For guidelines on Cisco NX-OS patchable packages/RPM installation (Release 7.x feature), see the Performing Software Maintenance Upgrades section in the Cisco Nexus 9000 Series NX-OS System [Management](https://www.cisco.com/c/en/us/td/docs/switches/datacenter/nexus9000/sw/7-x/system_management/configuration/guide/b_Cisco_Nexus_9000_Series_NX-OS_System_Management_Configuration_Guide_7x/b_Cisco_Nexus_9000_Series_NX-OS_System_Management_Configuration_Guide_7x_chapter_010100.html) [Configuration](https://www.cisco.com/c/en/us/td/docs/switches/datacenter/nexus9000/sw/7-x/system_management/configuration/guide/b_Cisco_Nexus_9000_Series_NX-OS_System_Management_Configuration_Guide_7x/b_Cisco_Nexus_9000_Series_NX-OS_System_Management_Configuration_Guide_7x_chapter_010100.html) Guide.

### <span id="page-24-1"></span>**Using Modular Packages**

The Cisco NX-OS software image is traditionally constructed with the packaging that forms a Cisco Linux distribution. It makes upgrading certain packages difficult as each package is large in size.

This section describes a new package management for the Cisco NX-OS software image. Beginning with Cisco NX-OS Release 9.2(1), some NXOS features are considered as optional, for example, BGP, OSPF, VXLAN, MPLS, Segment Routing.

Each modular package has the following important characteristics:

- Upgrade functionality: The modular packages can be independently upgraded. The modular packages should be used from the same release as performing upgrades on these packages across multiple releases is not supported.
- Optionality: The modular packages are optional, for example, these packages can be removed or uninstalled at run time. The removal of the modular packages does not affect bringing-up the system and it does not affect any other functionality of the switches.

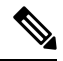

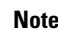

**Note** All APIs exported by the modular package should be used only after the installation of the feature.

#### **RPM and YUM**

RPM (Red Hat Package Manager) is the package management system used for packaging in the Linux Standard Base (LSB). The RPM command options are grouped into three subgroups for:

- Querying and verifying packages
- Installing, upgrading, and removing packages
- Performing miscellaneous functions

**rpm** is the command name for the main command that is used with RPM, whereas .rpm is the extension that is used for the RPM files.

YUM (Yellowdog Updater, Modified) is an open source command-line tool for RPM based Linux systems. It allows users and system administrators to easily install, update, remove, or search software packages on the systems. YUM adds the automatic updates and the package management, including dependency management, to the RPM systems. In addition to understanding the installed packages on a system, YUM works with the repositories that are collections of the packages and they are typically accessible over a network connection.

### <span id="page-25-0"></span>**Booting the NX-OS Image in Base or Full Mode**

You can now boot the NX-OS image in base or full mode. The full boot mode installs the complete NX-OS software which is similar to the software of the previous releases. This is the default boot mode. The base boot mode has no optional RPMs installed.

To use the command line option, see the following steps:

- Use the **install reset nxos base** option to install the NX-OS image in the base boot mode using the VSH prompt. After reload, the switch is in the base mode with no optional packages installed.
- Use the **install reset nxos full** option to install the NX-OS image in the full boot mode using the VSH prompt. After reload, the switch is in the full mode with the optional packages automatically installed.

For more information, see Using Install CLIs for Feature RPM Operation section.

### <span id="page-25-1"></span>**Information About RPMs**

RPMs can be upgraded or downgraded to a new software version using NXOS install commands or by using YUM commands. An upgradable RPM can be optional or mandatory.

See the following sections for more information about optional and mandatory RPMs.

### <span id="page-25-2"></span>**Format of the RPM**

The general format of a RPM is <name>-<version>-<release>.<arch>.rpm. The same format is followed for NXOS feature RPMS.

- Name: package name, for example, BGP
- Version in  $\langle x, y, x, b \rangle$  format:  $\langle$ major.minor.patch.build\_number $\rangle$ , for example, 2.0.1.0
- Release: The branch from which the RPM is created, for example, 9.2.1
- Arch: The architecture type of the RPM, for example, lib32 n9000

See the following table for more information on the naming convention, for example, fex-2.0.0.0-9.2.1.lib32\_n9000.rpm:

#### **Table 2: RPM Naming Convention**

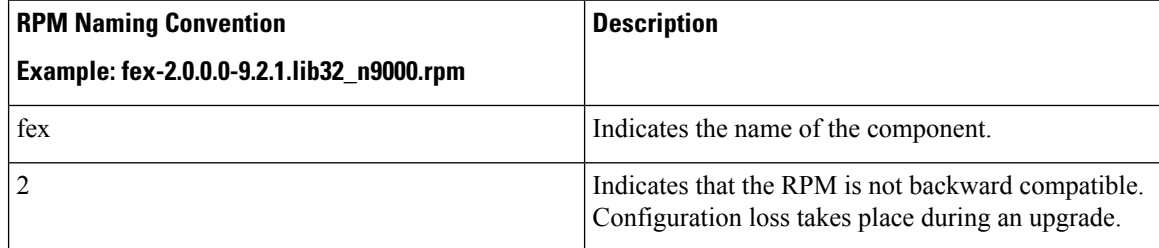

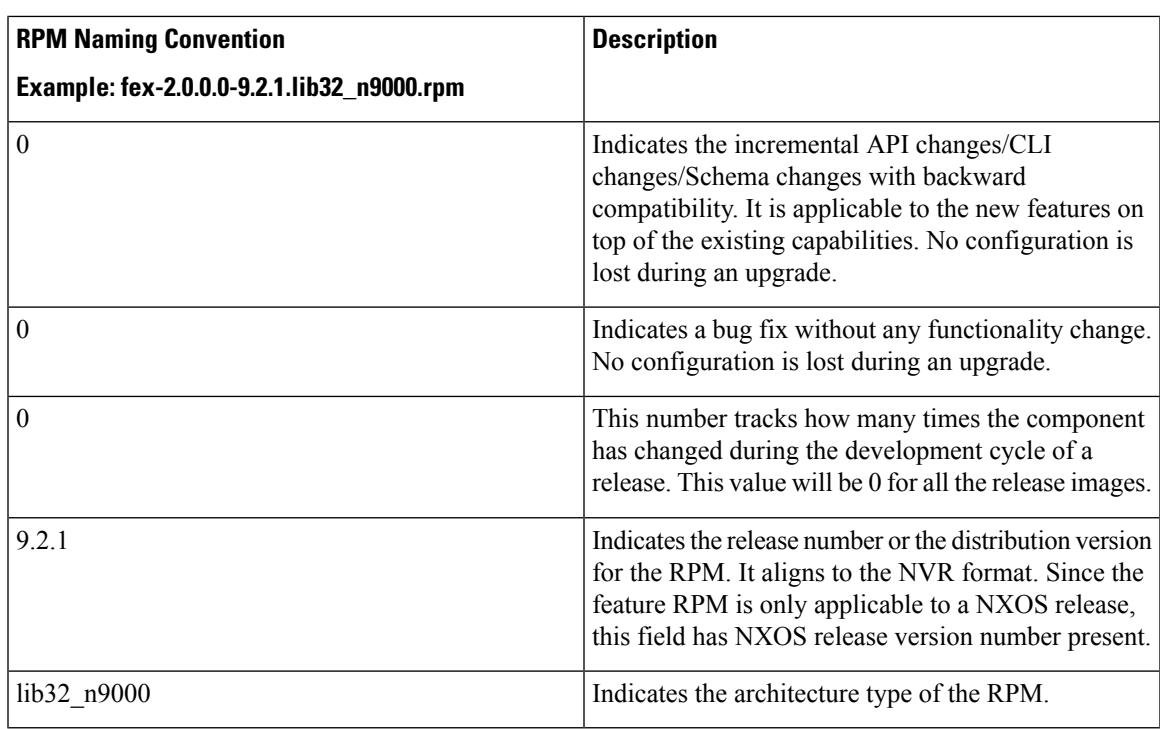

### <span id="page-26-0"></span>**Optional RPMs and Their Associated Features**

The optional RPMs are the RPMs that can be installed to enable the features without affecting the native NXOS behavior or they can be removed using the **install deactivate** command from the switch.

Optional RPMs, for example, EIGRP are not a part of the base software. They can be added, upgraded, and removed as required using either **yum** or **install** CLI commands from the switch.

See the following list of the optional RPMs and their associated features:

**Table 3: List of Optional RPMs and Their Associated Features**

| <b>Package Name</b> | <b>Associated Features</b> |
|---------------------|----------------------------|
| <b>BGP</b>          | feature bgp                |
| <b>BFD</b>          | feature bfd                |
| Container-tracker   | feature container-tracker  |
| EIGRP               | feature eigrp              |

I

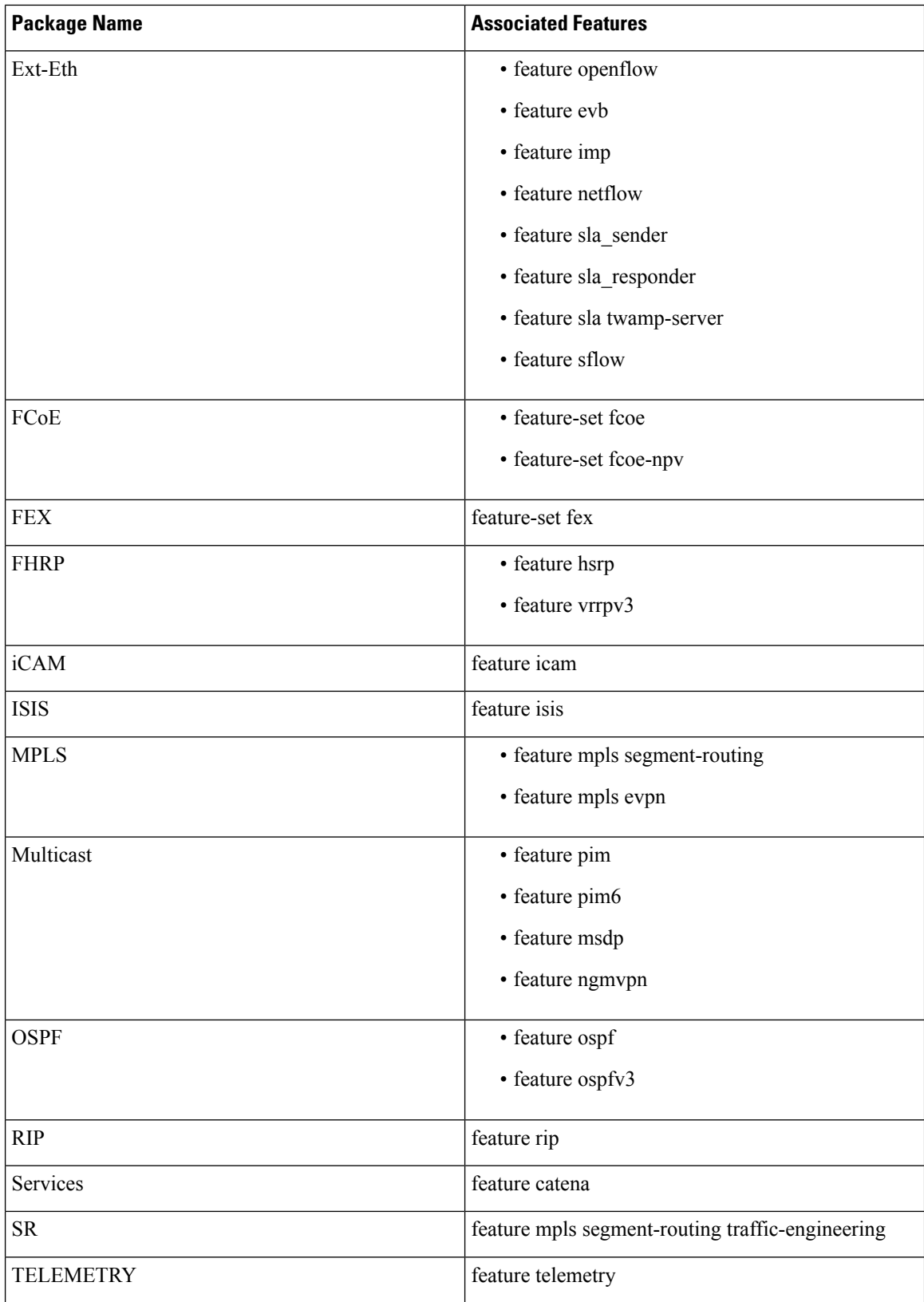

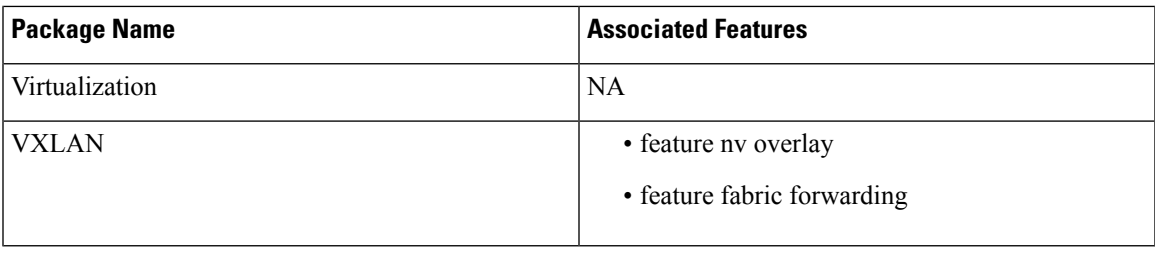

### <span id="page-28-0"></span>**Guidelines for NX-OS Feature RPM Installation**

See the following NX-OS system RPM repositories that are present in the Cisco NX-OS Series switches for the RPM management.

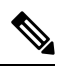

**Note** Avoid manually copying the RPMs to system repositories. Instead use the install or YUM commands.

**Table 4: RPM Repositories That Are Present in the Switches**

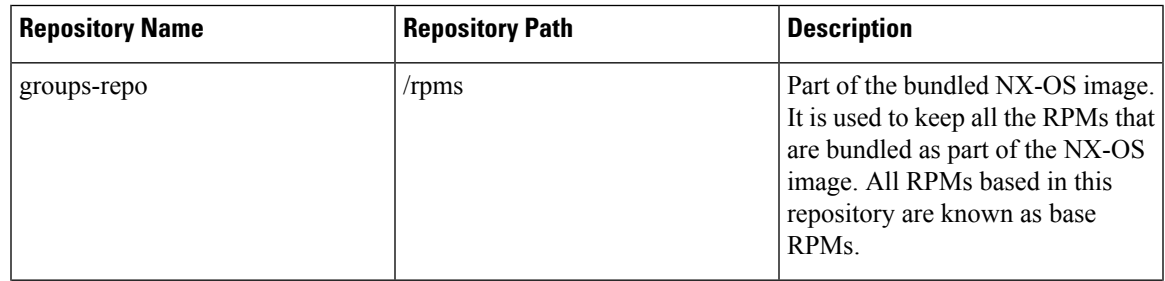

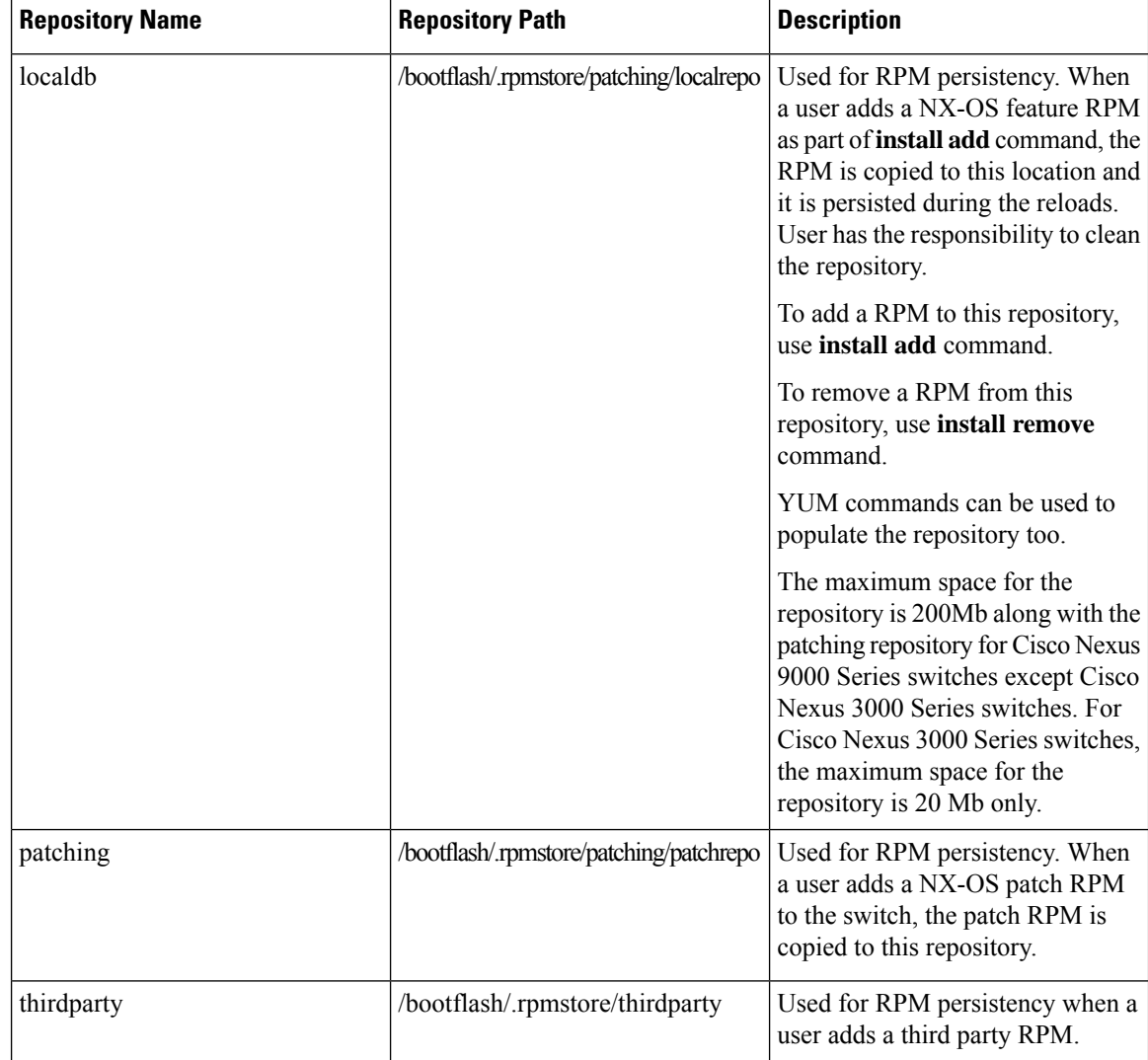

The **groups-repo** and **localdb** repositories hold the NX-OS feature RPMs that should be installed during the system boot or during activation. YUM commands or **install** command can be used for the installation or the removal of these RPMs.

The following rules are applied to the feature RPM installation procedure during boot or install time:

- Only RPMs with the same NX-OS release number should be selected for the installation.
- Base RPMs cannot be added to the **localdb** repository.

### <span id="page-29-0"></span>**Using Install CLIs for Digital Signature Support**

Use the following CLI commands to install CLIs for digital signature support:

#### **SUMMARY STEPS**

**1.** switch#**install add bootflash**:<*keyfile*> **gpg-key**

- **2.** switch#**install verify package** <*package-name*>
- **3.** OR switch#**install verify bootflash**:<*RPM file*>

#### **DETAILED STEPS**

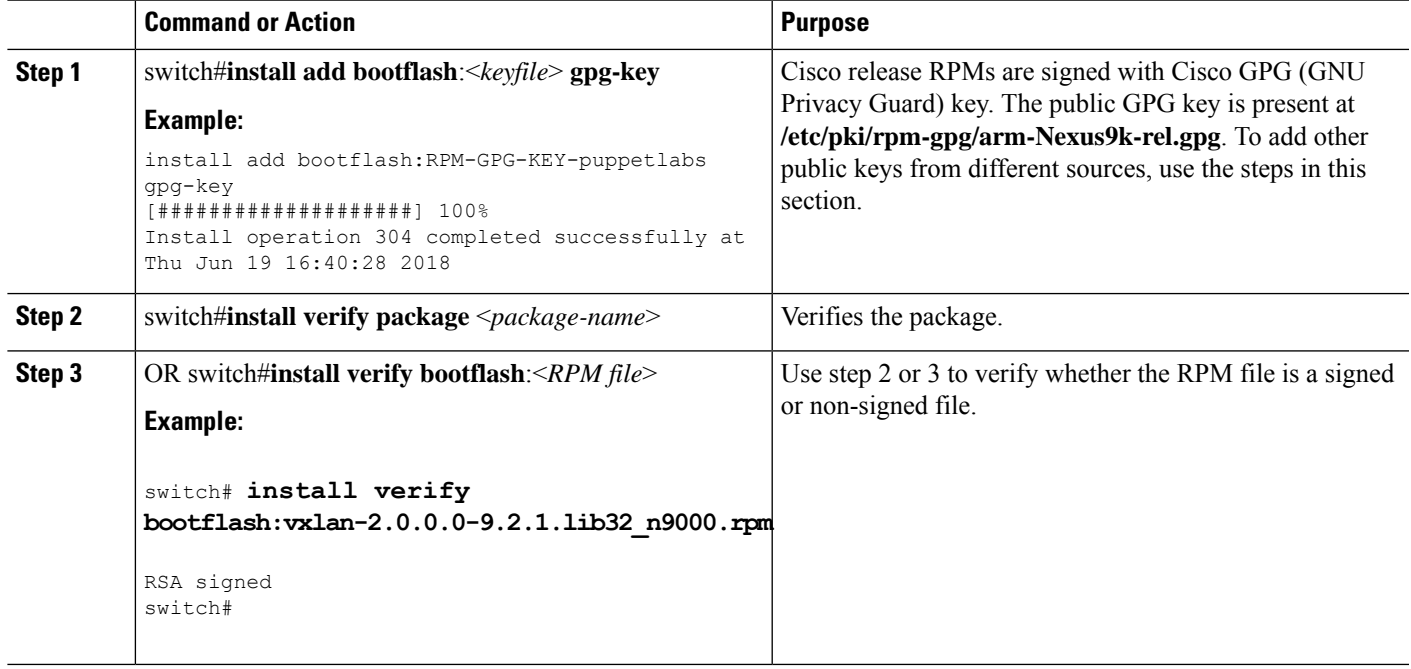

### <span id="page-30-0"></span>**Querying All Installed RPMs**

Complete the following step to query all the installed RPMs:

#### **SUMMARY STEPS**

**1. show install packages**

#### **DETAILED STEPS**

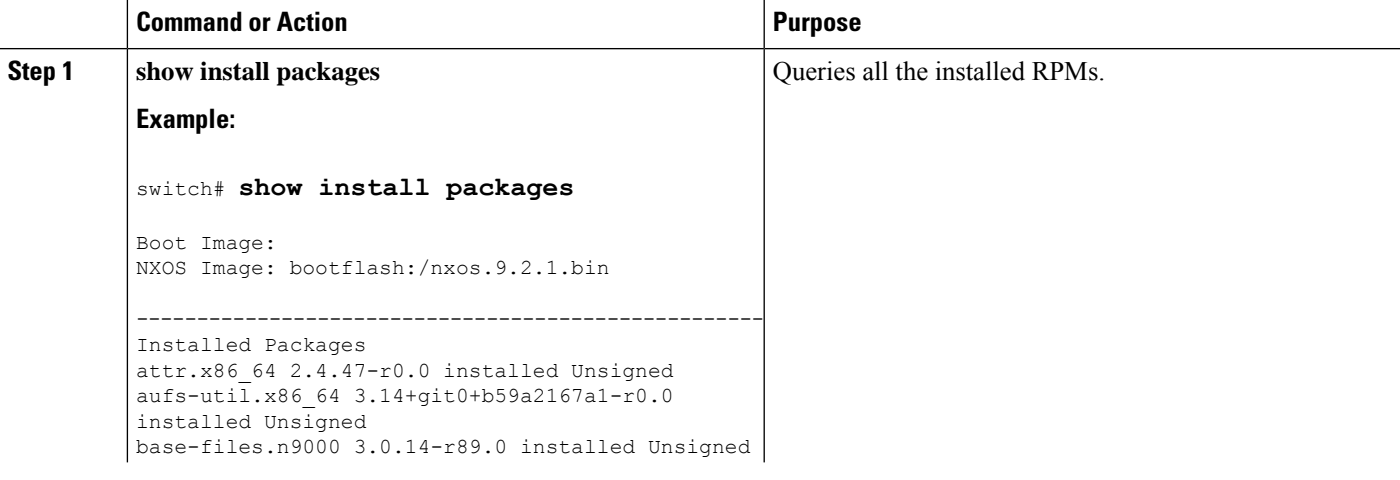

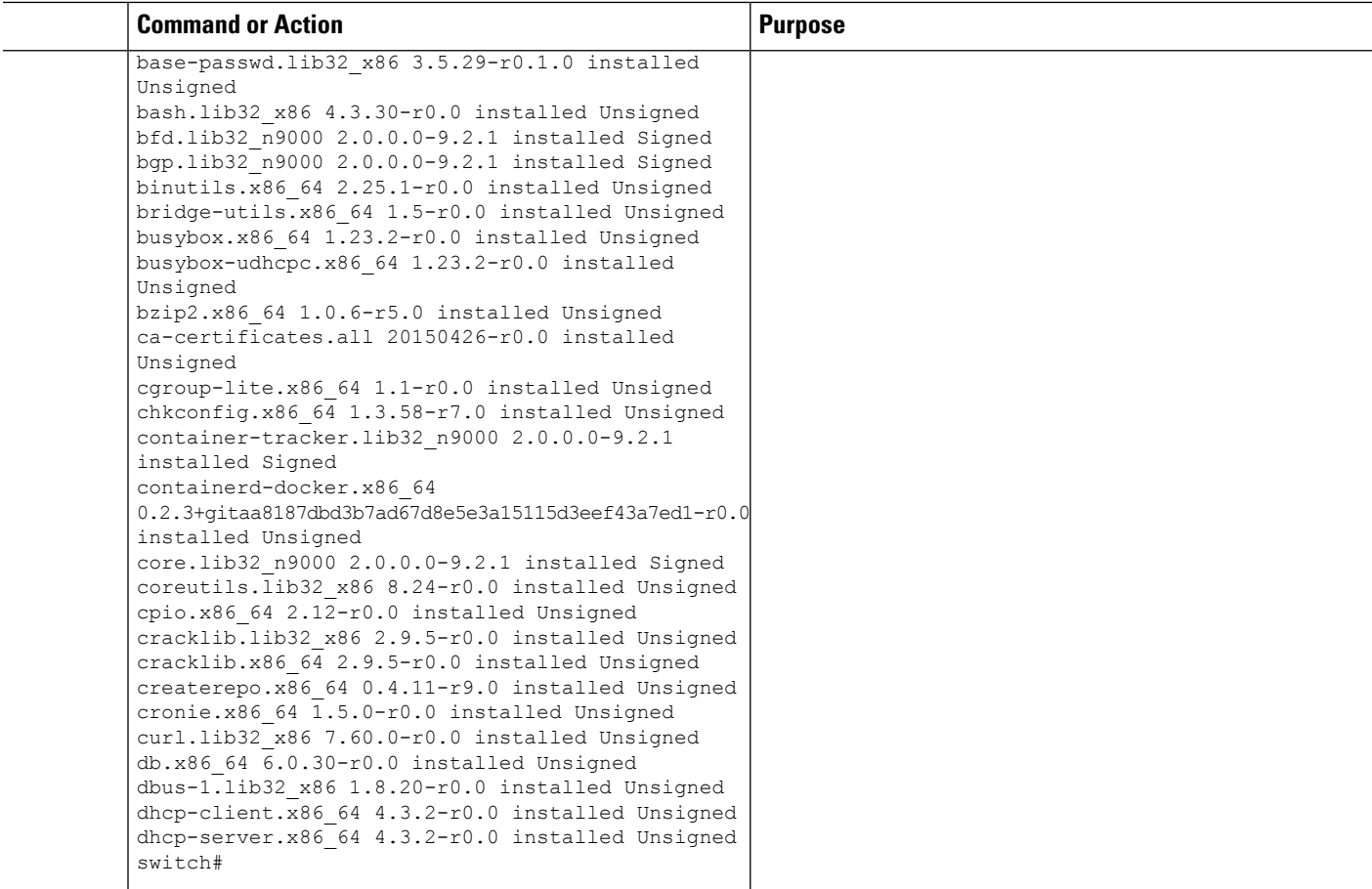

### <span id="page-31-0"></span>**Installing the RPMs Using One Step Procedure**

The CLIs for both install and upgrade RPMs are the same. See the following step to install the RPMs using one step procedure:

#### **Procedure**

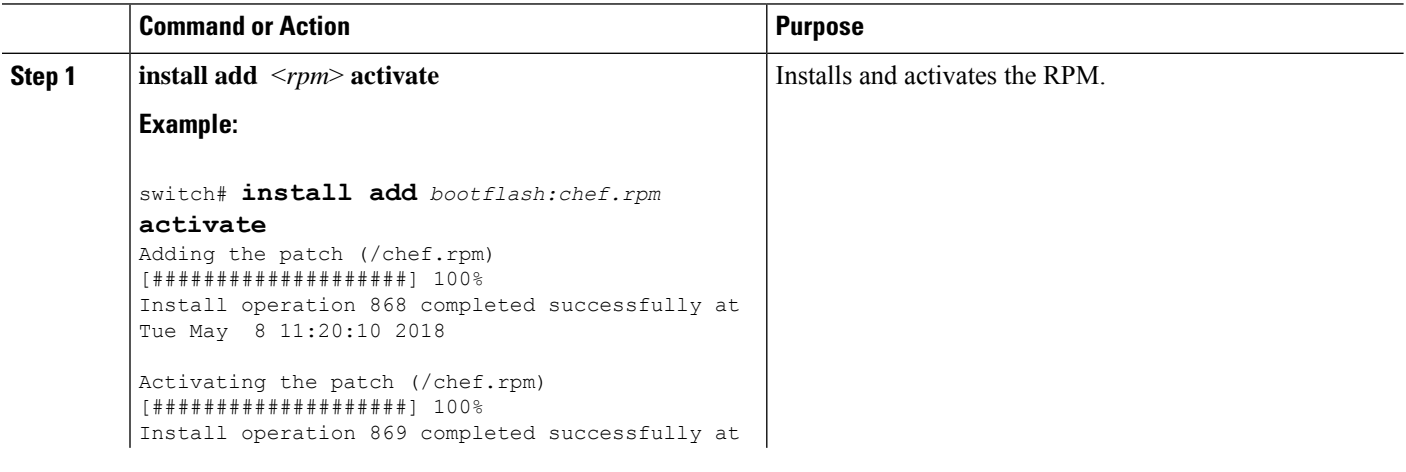

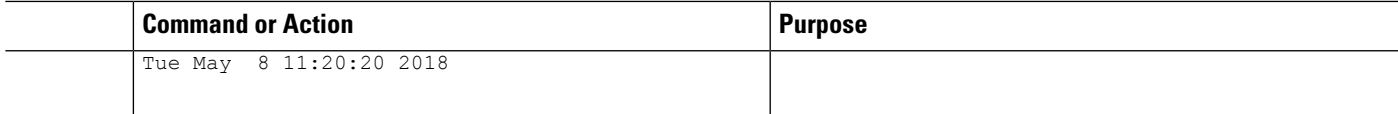

```
switch# show install active
Boot Image:
        NXOS Image: bootflash:/nxos.9.2.1.bin
Active Packages:
bgp-2.0.1.0-9.2.1.lib32_n9000
chef-12.0.0alpha.2+20150319234423.git.1608.b6eb10f-1.el5.x86_64
Active Base Packages:
       lacp-2.0.0.0-9.2.1.lib32_n9000
        lldp-2.0.0.0-9.2.1.lib32_n9000
        mtx-device-2.0.0.0-9.2.1.lib32_n9000
       mtx-grpc-agent-2.0.0.0-9.2.1.lib32_n9000
       mtx-infra-2.0.0.0-9.2.1.lib32_n9000
        mtx-netconf-agent-2.0.0.0-9.2.1.lib32_n9000
        mtx-restconf-agent-2.0.0.0-9.2.1.lib32_n9000
        mtx-telemetry-2.0.0.0-9.2.1.lib32_n9000
        ntp-2.0.0.0-9.2.1.lib32_n9000
        nxos-ssh-2.0.0.0-9.2.1.lib32_n9000
        snmp-2.0.0.0-9.2.1.lib32_n9000
        svi-2.0.0.0-9.2.1.lib32_n9000
        tacacs-2.0.0.0-9.2.1.lib32_n9000
        vtp-2.0.0.0-9.2.1.lib32_n9000
switch(config)#
```
### <span id="page-32-0"></span>**Installing the RPMs Using Two Steps Procedure**

The CLIs for both install and upgrade RPMs are the same. See the following steps to install the RPMs using two steps procedure:

#### **SUMMARY STEPS**

- **1. install**  $add < rpm$
- **2. install activate** <*rpm*>

#### **DETAILED STEPS**

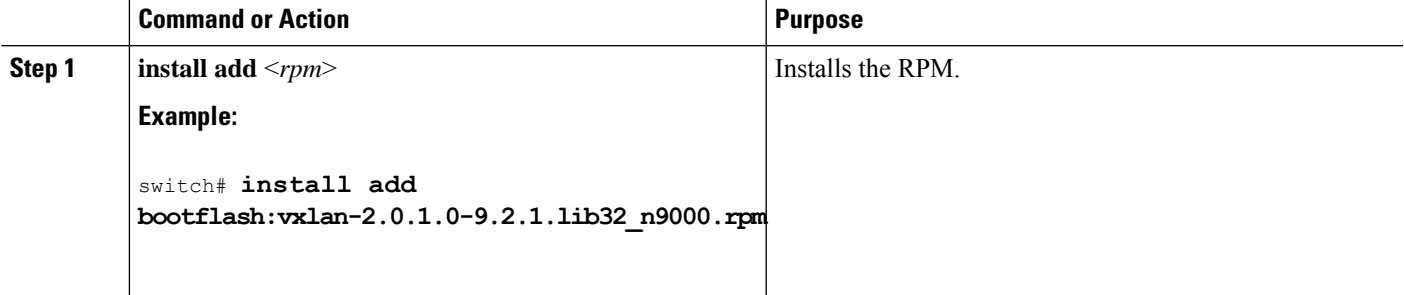

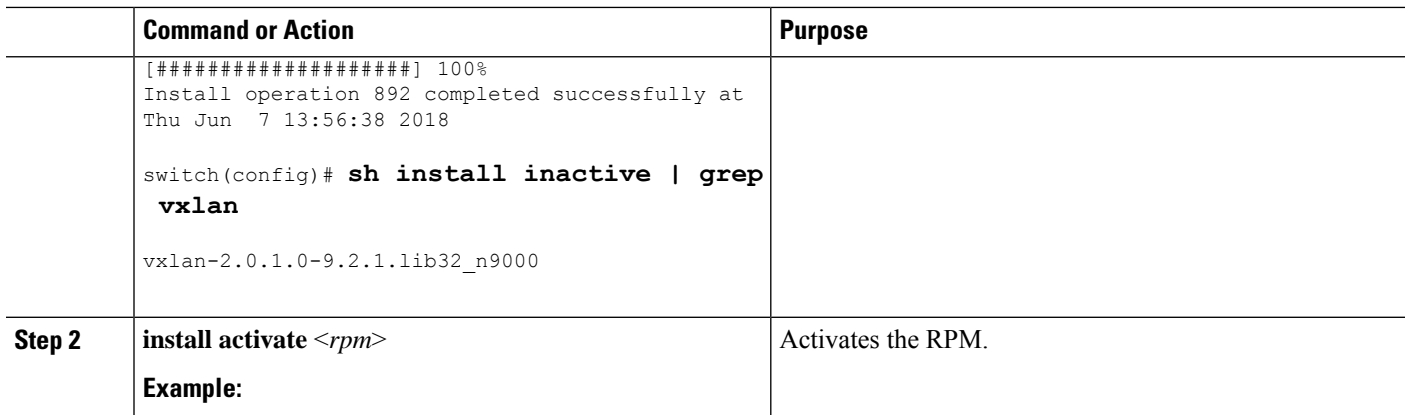

```
switch#install activate vxlan
```

```
[####################] 100%
Install operation 891 completed successfully at Thu Jun 7 13:53:07 2018
switch# show install active | grep vxlan
vxlan-2.0.0.0-9.2.1.lib32_n9000
switch# sh install inactive | grep vxlan
switch#
```
### <span id="page-33-0"></span>**Upgrading the RPMs Using One Step**

The CLIs for both install and upgrade RPMs are the same. See the following steps to upgrade the RPMs:

#### **Procedure**

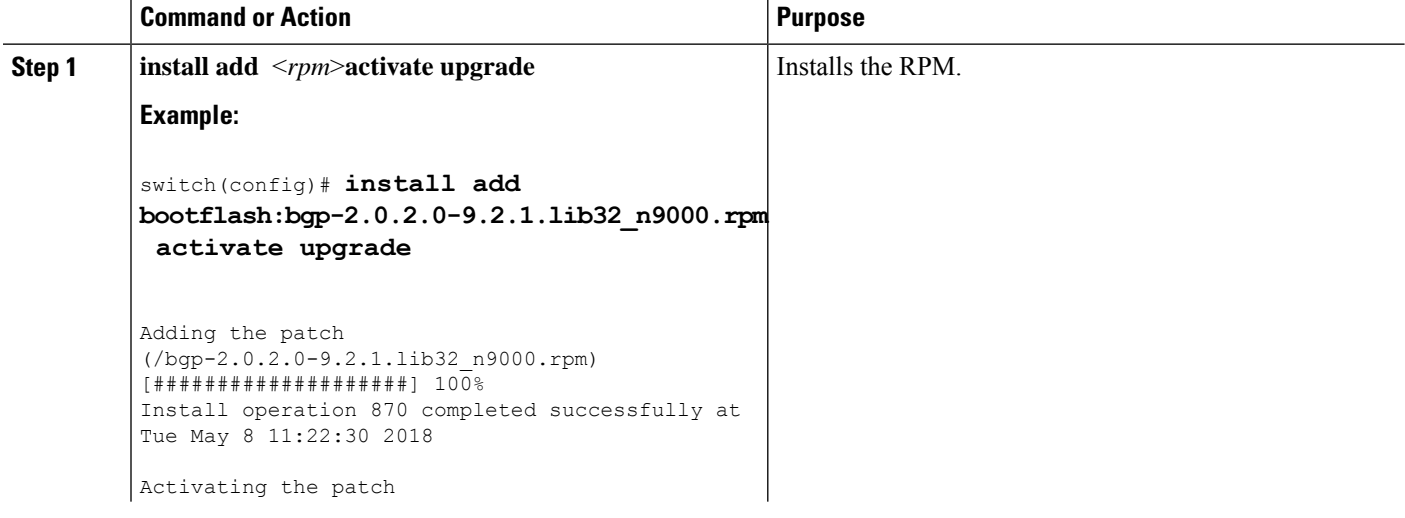

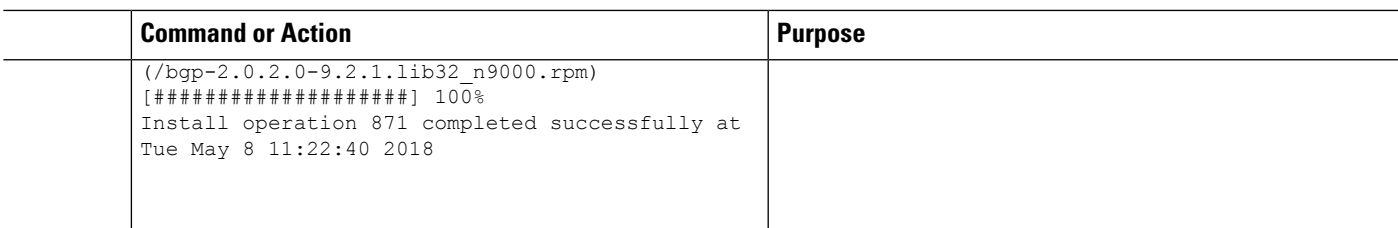

```
switch(config)# show install active
Boot Image:
NXOS Image: bootflash:/nxos.9.2.1.bin
Active Packages:
bgp-2.0.2.0-9.2.1.lib32_n9000
chef-12.0.0alpha.2+20150319234423.git.1608.b6eb10f-1.el5.x86_64
Active Base Packages:
 lacp-2.0.0.0-9.2.1.lib32_n9000
lldp-2.0.0.0-9.2.1.lib32_n9000
mtx-device-2.0.0.0-9.2.1.lib32_n9000
mtx-grpc-agent-2.0.0.0-9.2.1.lib32_n9000
mtx-infra-2.0.0.0-9.2.1.lib32_n9000
mtx-netconf-agent-2.0.0.0-9.2.1.lib32_n9000
mtx-restconf-agent-2.0.0.0-9.2.1.lib32_n9000
mtx-telemetry-2.0.0.0-9.2.1.lib32_n9000
ntp-2.0.0.0-9.2.1.lib32_n9000
nxos-ssh-2.0.0.0-9.2.1.lib32_n9000
 snmp-2.0.0.0-9.2.1.lib32_n9000
 svi-2.0.0.0-9.2.1.lib32_n9000
 tacacs-2.0.0.0-9.2.1.lib32_n9000
 vtp-2.0.0.0-9.2.1.lib32_n9000
```
### <span id="page-34-0"></span>**Downgrading the RPMs**

The downgrade procedure needs a special CLI attribute. See the following step to downgrade the RPMs using the one step procedure:

#### **Procedure**

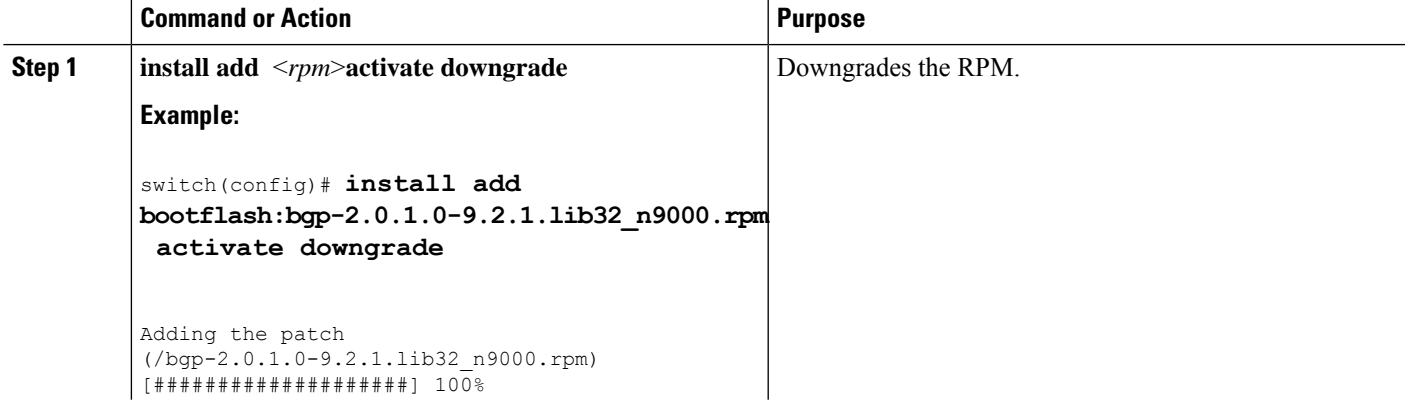

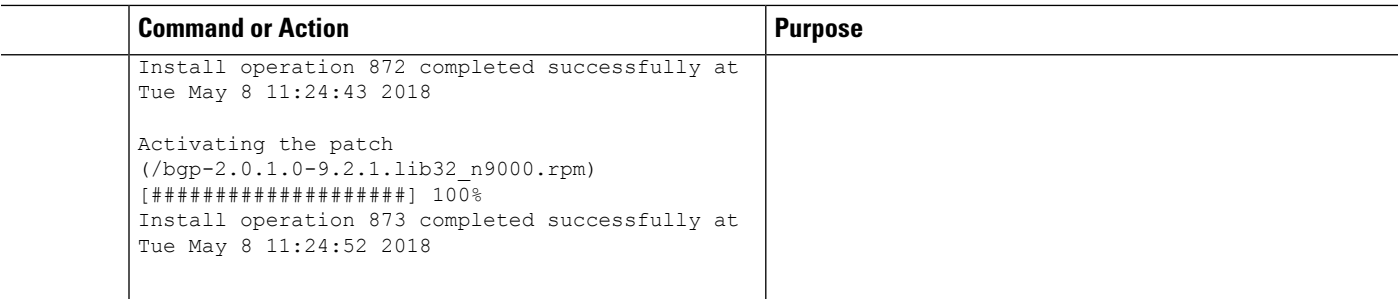

```
switch(config)# show install active
Boot Image:
NXOS Image: bootflash:/nxos.9.2.1.bin
Active Packages:
bgp-2.0.1.0-9.2.1.lib32_n9000
chef-12.0.0alpha.2+20150319234423.git.1608.b6eb10f-1.el5.x86_64
Active Base Packages:
lacp-2.0.0.0-9.2.1.lib32_n9000
lldp-2.0.0.0-9.2.1.lib32_n9000
mtx-device-2.0.0.0-9.2.1.lib32_n9000
mtx-grpc-agent-2.0.0.0-9.2.1.lib32_n9000
mtx-infra-2.0.0.0-9.2.1.lib32_n9000
mtx-netconf-agent-2.0.0.0-9.2.1.lib32_n9000
mtx-restconf-agent-2.0.0.0-9.2.1.lib32_n9000
mtx-telemetry-2.0.0.0-9.2.1.lib32_n9000
ntp-2.0.0.0-9.2.1.lib32_n9000
nxos-ssh-2.0.0.0-9.2.1.lib32_n9000
snmp-2.0.0.0-9.2.1.lib32_n9000
svi-2.0.0.0-9.2.1.lib32_n9000
tacacs-2.0.0.0-9.2.1.lib32_n9000
vtp-2.0.0.0-9.2.1.lib32_n9000
switch(config)#
```
### <span id="page-35-0"></span>**Removing the RPMs**

See the following steps to remove the RPMs:

#### **SUMMARY STEPS**

**1. install remove** <*rpm*>

#### **DETAILED STEPS**

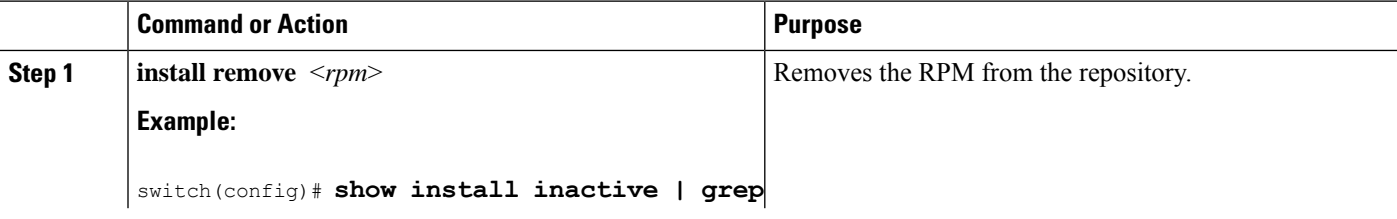

Ш

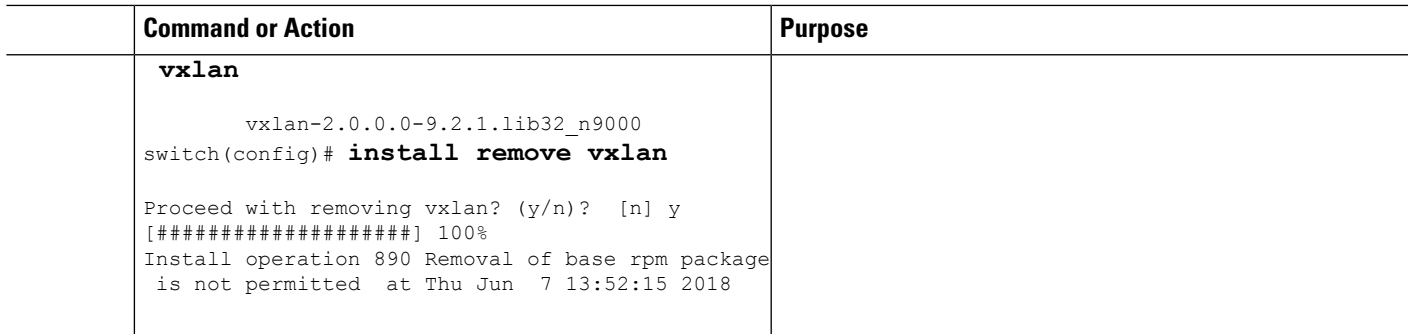

### <span id="page-36-0"></span>**Information About YUM Commands**

See the following sections for more information about YUM commands.

YUM commands do not support ctrl+c. Install commands do support ctrl+c. If YUM commands are aborted using ctrl+c, manual cleanup must be performed using "/isan/bin/patching\_utils.py --unlock". **Note**

### <span id="page-36-1"></span>**Performing Package Operations Using the YUM Commands**

See the following sections for performing package operations using the YUM commands:

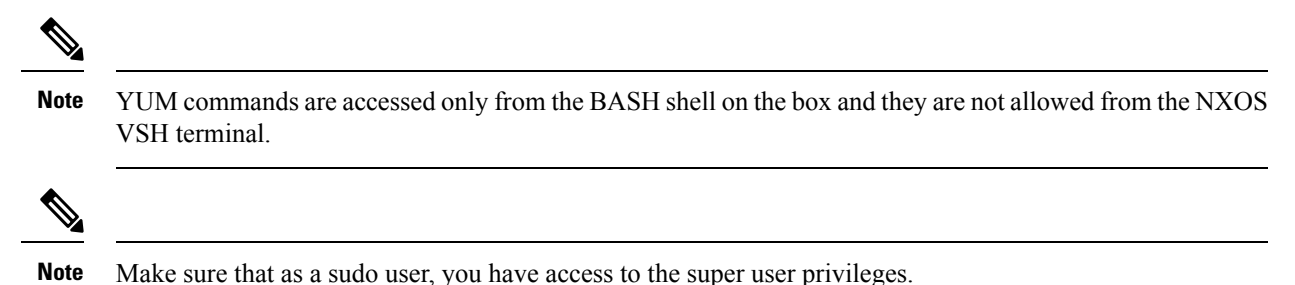

### <span id="page-36-2"></span>**Finding the Base Version RPM of the Image**

Use the **ls/rpms** command to find the base version RPM of the image. The base RPM version isthe pre-installed RPM that is archived in the system image.

```
#ls /rpms
```

```
bfd-2.0.0.0-9.2.1.lib32_n9000.rpm
ins_tor_sdk_t2-1.0.0.0-9.2.0.77.lib32_n9000.rpm
mtx-netconf-agent-2.0.0.0-9.2.1.lib32_n9000.rpm snmp-2.0.0.0-9.2.1.lib32_n9000.rpm
bgp-2.0.0.0-9.2.1.lib32_n9000.rpm
ins_tor_sdk_t3-1.0.0.0-9.2.0.77.lib32_n9000.rpm
mtx-restconf-agent-2.0.0.0-9.2.1.lib32_n9000.rpm sr-2.0.0.0-9.2.1.lib32_n9000.rpm
container-tracker-2.0.0.0-9.2.1.lib32_n9000.rpm isis-2.0.0.0-9.2.1.lib32_n9000.rpm
        mtx-telemetry-2.0.0.0-9.2.1.lib32n9000.rpmeigrp-2.0.0.0-9.2.1.lib32_n9000.rpm lacp-2.0.0.0-9.2.1.lib32_n9000.rpm
         nbproxy-2.0.0.0-9.2.1.lib32_n9000.rpm
```

```
tacacs-2.0.0.0-9.2.1.lib32_n9000.rpm
ext-eth-2.0.0.0-9.2.1.lib32_n9000.rpm lldp-2.0.0.0-9.2.1.lib32_n9000.rpm
        ntp-2.0.0.0-9.2.1.lib32_n9000.rpm
telemetry-2.3.4.0-9.2.1.lib32_n9000.rpm
fcoe-2.0.0.0-9.2.1.lib32_n9000.rpm mcast-2.0.0.0-9.2.1.lib32_n9000.rpm
        nxos-ssh-2.0.0.0-9.2.1.lib32_n9000.rpm
virtualization-2.0.0.0-9.2.1.lib32_n9000.rpm
fex-2.0.0.0-9.2.1.lib32_n9000.rpm mpls-2.0.0.0-9.2.1.lib32_n9000.rpm
       ospf-2.0.0.0-9.2.1.lib32_n9000.rpm vtp-2.0.0.0-9.2.1.lib32_n9000.rpm
fhrp-2.0.0.0-9.2.1.lib32_n9000.rpm mtx-device-2.0.0.0-9.2.1.lib32_n9000.rpm
         repodata
vxlan-2.0.0.0-9.2.1.lib32_n9000.rpm
                                          mtx-grpc-agent-2.0.0.0-9.2.1.lib32_n9000.rpm
      rip-2.0.0.0-9.2.1.lib32_n9000.rpm
icam-2.0.0.0-9.2.1.lib32_n9000.rpm mtx-infra-2.0.0.0-9.2.1.lib32_n9000.rpm
        services-2.0.0.0-9.2.1.lib32_n9000.rpm
```
#### <span id="page-37-0"></span>**Checking the List of the Installed RPMs**

Use the **yum list installed** command to query the feature and third party RPMs and grep a specific RPM. See the following example for feature RPMs:

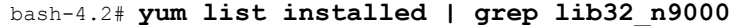

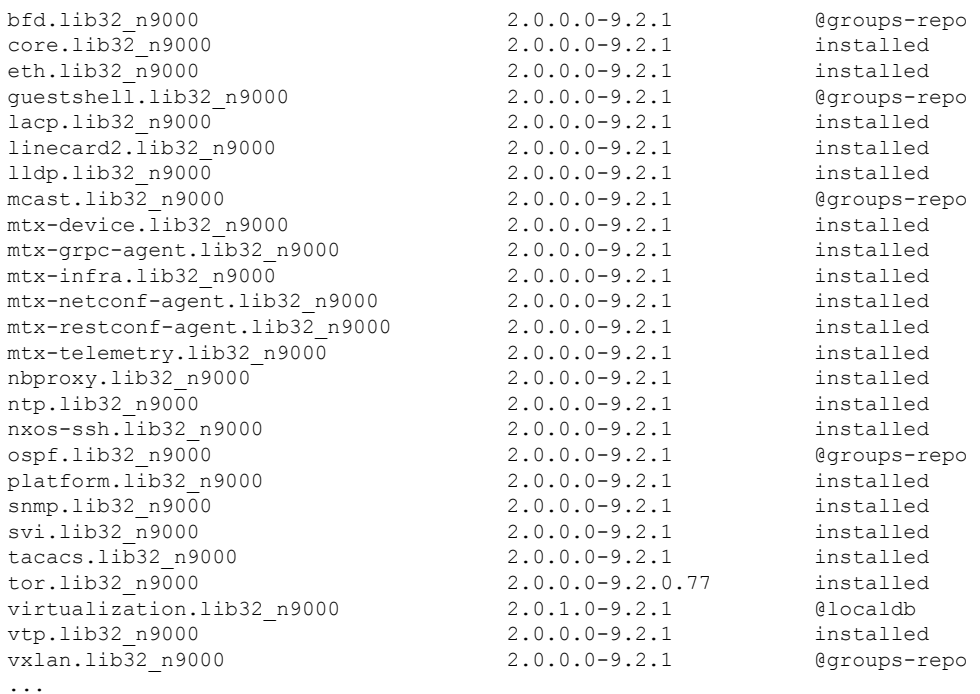

#### <span id="page-37-1"></span>**Getting Details of the Installed RPMs**

The **yum info** <*rpmname*> command lists out the detailed info of the installed RPM.

#### **yum info vxlan**

Loaded plugins: downloadonly, importpubkey, localrpmDB, patchaction, patching,

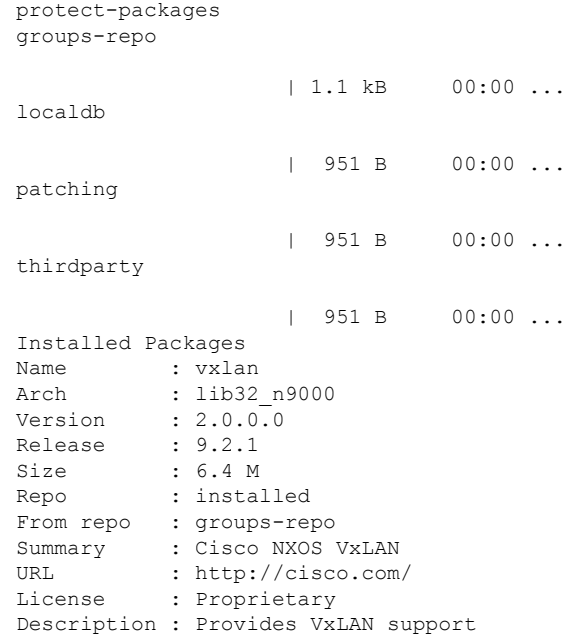

#### <span id="page-38-0"></span>**Installing the RPMs**

Installing the RPMs downloads the RPMs and copies the respective program to the switches. See the following example for installing the RPMs from a remote server (that is reachable in the network):

```
bash-4.3# yum install
http://10.0.0.2/modularity/rpms/vxlan-2.0.1.0-9.2.1.lib32_n9000.rpm
Loaded plugins: downloadonly, importpubkey, localrpmDB, patchaction, patching,
protect-packages
groups-repo
                                                  | 1.1 kB 00:00 ...
localdb
                                                  | 951 B 00:00 ...
localdb/primary
                                                  | 886 B 00:00 ...
localdb
                                                                   1/1
patching
                                                  | 951 B 00:00 ...
thirdparty
                                                  | 951 B 00:00 ...
Setting up Install Process
vxlan-2.0.1.0-9.2.1.lib32_n9000.rpm
                                             | 1.6 MB 00:00
Examining /var/tmp/yum-root-RaANgb/vxlan-2.0.1.0-9.2.1.lib32_n9000.rpm:
vxlan-2.0.1.0-9.2.1.lib32_n9000
Marking /var/tmp/yum-root-RaANgb/vxlan-2.0.1.0-9.2.1.lib32_n9000.rpm to be installed
Resolving Dependencies
--> Running transaction check
---> Package vxlan.lib32 n9000 0:2.0.1.0-9.2.1 will be installed
--> Finished Dependency Resolution
Dependencies Resolved
```
=====================================================================================================================================================================

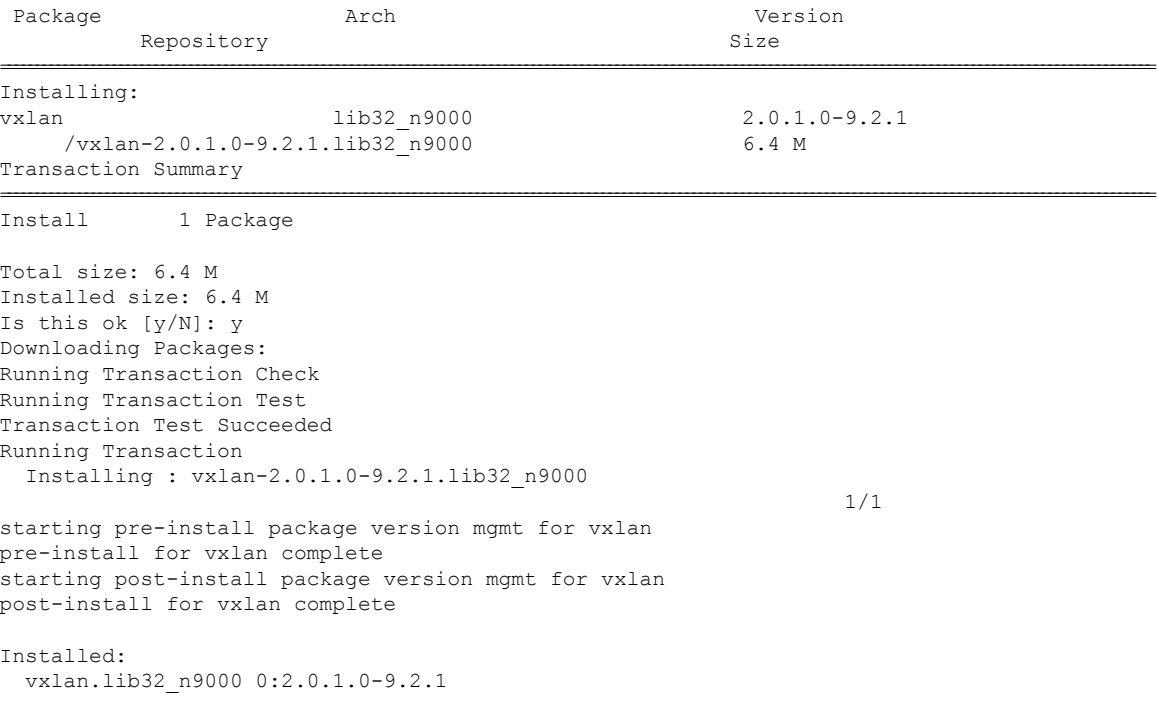

#### Complete!

See the following example for installing the RPMs from local bootflash:

#### **sudo yum install /bootflash/vxlan-2.0.1.0-9.2.1.lib32\_n9000.rpm**

Loaded plugins: downloadonly, importpubkey, localrpmDB, patchaction, patching, protect-packages groups-repo

| 1.1 kB 00:00 ... localdb | 951 B 00:00 ... patching | 951 B 00:00 ...

thirdparty

```
| 951 B 00:00 ...
```

```
Setting up Install Process
Examining /bootflash/vxlan-2.0.1.0-9.2.1.lib32_n9000.rpm: vxlan-2.0.1.0-9.2.1.lib32_n9000
Marking /bootflash/vxlan-2.0.1.0-9.2.1.lib32 n9000.rpm as an update to
vxlan-2.0.0.0-9.2.1.lib32_n9000
Resolving Dependencies
--> Running transaction check
---> Package vxlan.lib32 n9000 0:2.0.0.0-9.2.1 will be updated
---> Package vxlan.lib32_n9000 0:2.0.1.0-9.2.1 will be an update
--> Finished Dependency Resolution
```
================================================================================================================================================================================================================================

```
Dependencies Resolved
```
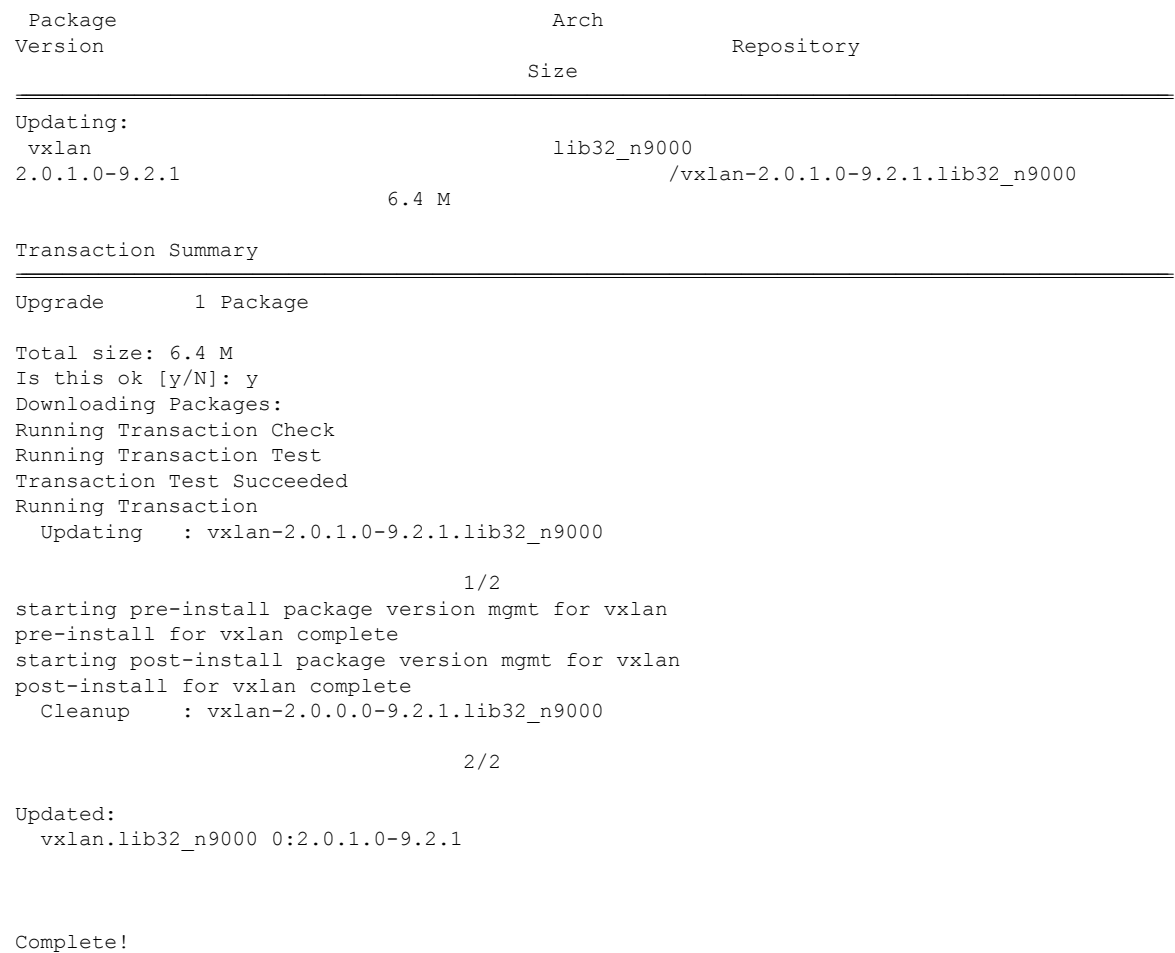

See the following example for installing the RPM if it is available in a repository:

**yum install eigrp**

### <span id="page-40-0"></span>**Upgrading the RPMs**

See the following example for upgrading the RPMs from a remote server (that is reachable in the network):

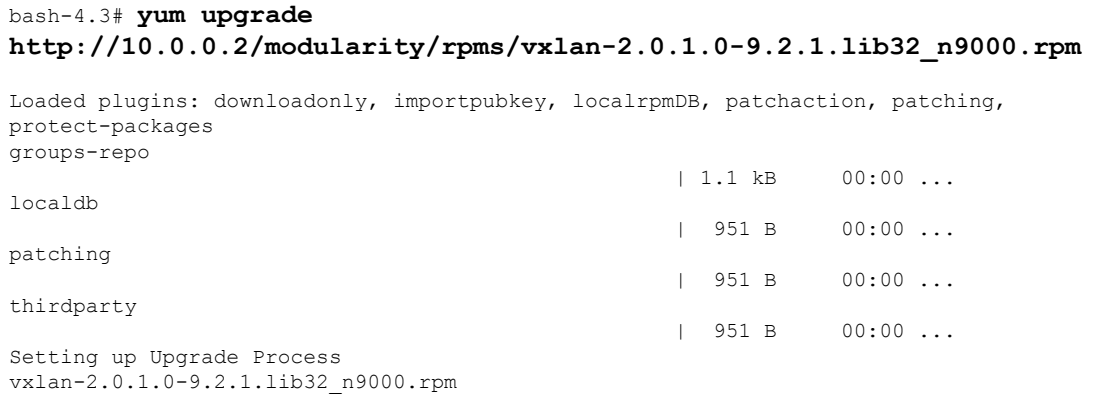

```
| 1.6 MB 00:00
Examining /var/tmp/yum-root-RaANgb/vxlan-2.0.1.0-9.2.1.lib32_n9000.rpm:
vxlan-2.0.1.0-9.2.1.lib32_n9000
Marking /var/tmp/yum-root-RaANgb/vxlan-2.0.1.0-9.2.1.lib32_n9000.rpm as an update to
vxlan-2.0.0.0-9.2.1.lib32_n9000
Resolving Dependencies
--> Running transaction check
---> Package vxlan.lib32_n9000 0:2.0.0.0-9.2.1 will be updated
---> Package vxlan.lib32 n9000 0:2.0.1.0-9.2.1 will be an update
--> Finished Dependency Resolution
```
=====================================================================================================================================================================

Dependencies Resolved

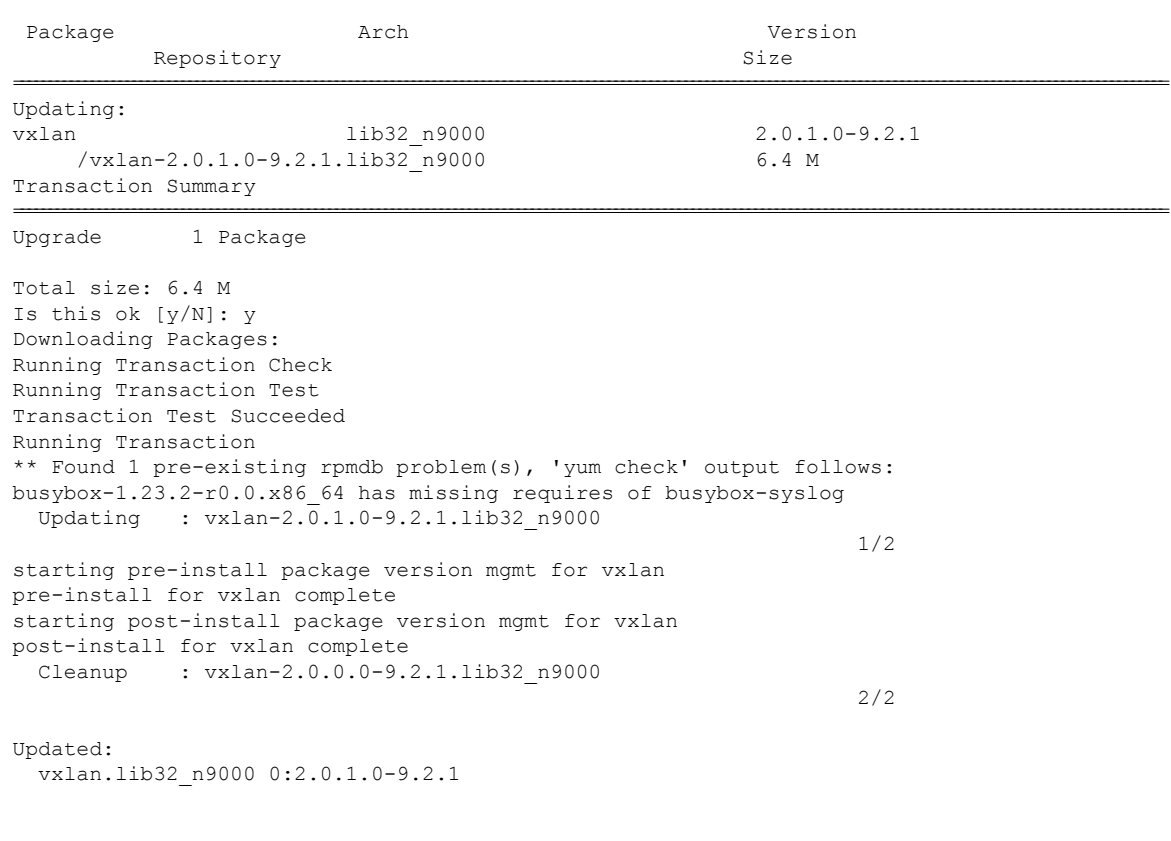

Complete!

See the following example for upgrading the RPMs from local bootflash:

#### **sudo yum upgrade /bootflash/vxlan-2.0.1.0-9.2.1.lib32\_n9000.rpm**

Loaded plugins: downloadonly, importpubkey, localrpmDB, patchaction, patching, protect-packages groups-repo | 1.1 kB 00:00 ... localdb | 951 B 00:00 ...

patching

| 951 B 00:00 ... thirdparty | 951 B 00:00 ... Setting up Upgrade Process Examining /bootflash/vxlan-2.0.1.0-9.2.1.lib32\_n9000.rpm: vxlan-2.0.1.0-9.2.1.lib32\_n9000 Marking /bootflash/vxlan-2.0.1.0-9.2.1.lib32\_n9000.rpm as an update to vxlan-2.0.0.0-9.2.1.lib32\_n9000 Resolving Dependencies --> Running transaction check ---> Package vxlan.lib32 n9000 0:2.0.0.0-9.2.1 will be updated ---> Package vxlan.lib32<sup>-</sup>n9000 0:2.0.1.0-9.2.1 will be an update --> Finished Dependency Resolution

Dependencies Resolved

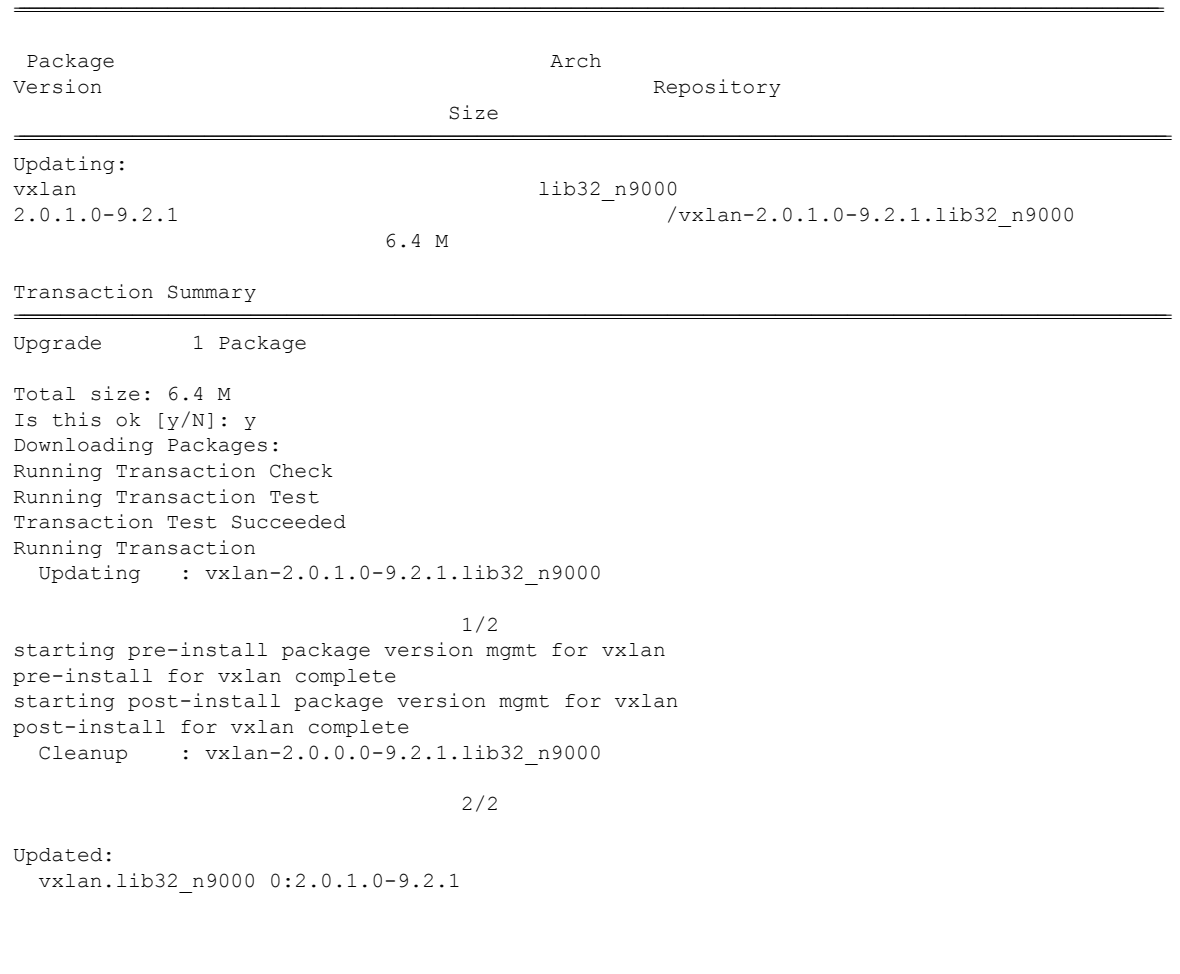

Complete!

See the following example for upgrading the RPMs if it is available in any repository:

**yum upgrade eigrp**

#### <span id="page-43-0"></span>**Downgrading the RPMs**

See the following example for downgrading the RPMs from a remote server (that is reachable in the network):

```
sudo yum downgrade vxlan-2.0.0.0-9.2.1.lib32_n9000
Loaded plugins: downloadonly, importpubkey, localrpmDB, patchaction, patching,
protect-packages
Setting up Downgrade Process
groups-repo
                    | 1.1 kB 00:00 ...
localdb
                    | 951 B 00:00 ...
localdb/primary
                    | 1.3 kB 00:00 ...
localdb
                                      2/2
patching
                    | 951 B 00:00 ...
thirdparty
                    | 951 B 00:00 ...
Resolving Dependencies
--> Running transaction check
---> Package vxlan.lib32_n9000 0:2.0.0.0-9.2.1 will be a downgrade
---> Package vxlan.lib32 n9000 0:2.0.1.0-9.2.1 will be erased
--> Finished Dependency Resolution
```
Dependencies Resolved

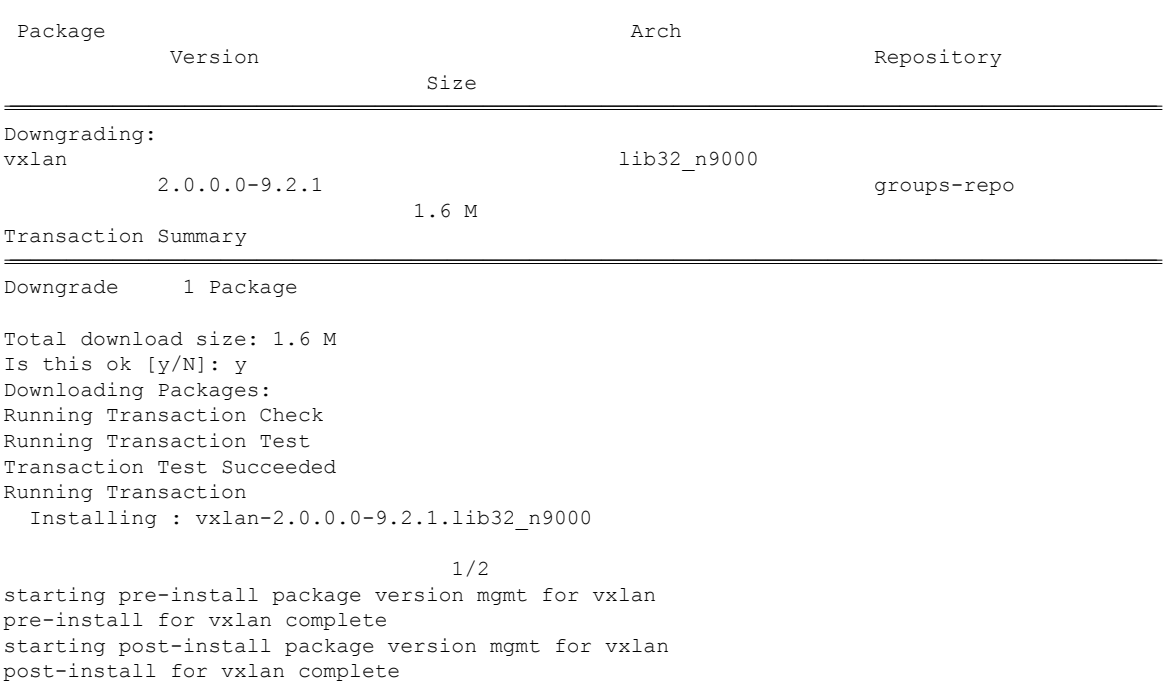

================================================================================================================================================================================================================================

```
Cleanup : vxlan-2.0.1.0-9.2.1.lib32_n9000
                                   2/2
Removed:
 vxlan.lib32_n9000 0:2.0.1.0-9.2.1
Installed:
  vxlan.lib32_n9000 0:2.0.0.0-9.2.1
```
Complete!

See the following example for downgrading the RPMs from local bootflash:

```
yum downgrade /bootflash/eigrp-2.0.0-9.2.1.lib32_n9000.rpm
```
See the following example for downgrading the RPMs if it is available in any repository:

**yum downgrade eigrp**

#### <span id="page-44-0"></span>**Deleting the RPMs**

Deleting the RPMs de-installs the RPMs and removes any configuration CLI of the feature. Use the **yum erase** <*rpm*> command to delete the RPMs.

bash-4.2# **sudo yum erase vxlan**

```
Loaded plugins: downloadonly, importpubkey, localrpmDB, patchaction, patching,
protect-packages
Setting up Remove Process
Resolving Dependencies
--> Running transaction check
---> Package vxlan.lib32 n9000 0:2.0.1.0-9.2.1 will be erased
--> Finished Dependency Resolution
```
Dependencies Resolved

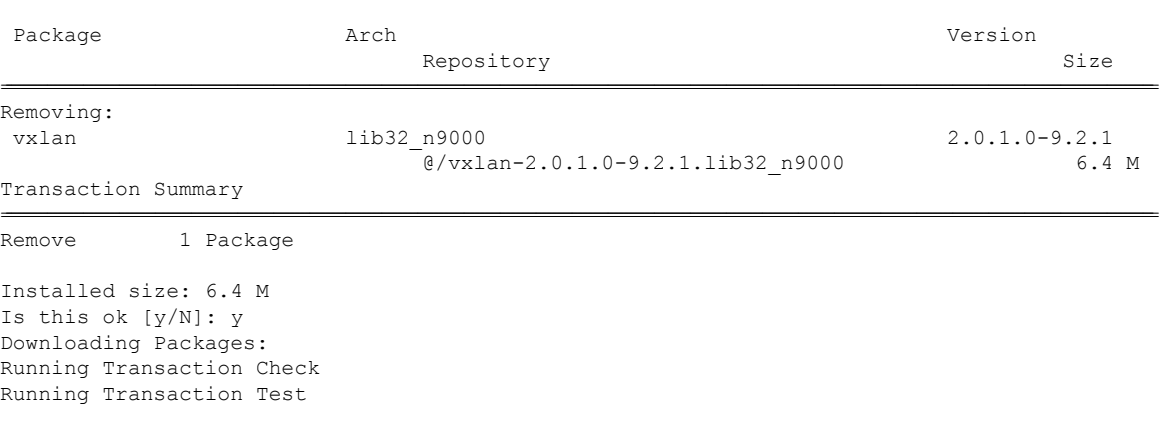

================================================================================================================================================================================================================================

```
Transaction Test Succeeded
Running Transaction
 Erasing : vxlan-2.0.1.0-9.2.1.lib32_n9000
                                  1/1
starting pre-remove package version mgmt for vxlan
pre-remove for vxlan complete
Removed:
 vxlan.lib32_n9000 0:2.0.1.0-9.2.1
```
Complete!

#### <span id="page-45-0"></span>**Support for YUM Groups**

The support for YUM groups is part of the package management. It simplifies the management of the packages for the administrators and it provides greater flexibility.

The administrators can group a list of packages (RPMs) into a logical group and they can perform various operations. YUM supports the following group commands:

- grouplist
- groupinfo
- groupinstall
- groupremove
- groupupdate

YUM groups can be broadly classified as L2, L3, routing, and management.

#### **Using the grouplist Command**

In Linux, number of packages are bundled to particular group. Instead of installing individual packages with yum, you can install particular group that will install all the related packages that belongs to the group. For example to list all the available groups, use the **yum grouplist** command:

#### bash-4.2# **sudo yum grouplist**

```
Loaded plugins: downloadonly, importpubkey, localrpmDB, patchaction, patching,
protect-packages
Setting up Group Process
groups-repo
                    | 1.1 kB 00:00 ...
localdb
                    | 951 B 00:00 ...
patching
                    | 951 B 00:00 ...
thirdparty
                    | 951 B 00:00 ...
groups-repo/group
```

```
| 1.6 kB 00:00 ...
Installed Groups:
   L2
   L<sub>3</sub>management
Available Groups:
  routing
Done
bash-4.3$
```
#### **Using the groupmembers Command**

Use **yum groupinfo** command to display the description and the contents of a package group. The command lists out the feature members of the group.

bash-4.2# **sudo yum groupinfo l2**

```
Loaded plugins: downloadonly, importpubkey, localrpmDB, patchaction, patching,
protect-packages
Setting up Group Process
groups-repo
                    | 1.1 kB 00:00 ...
localdb
                    | 951 B 00:00 ...
patching
                    | 951 B 00:00 ...
thirdparty
                    | 951 B 00:00 ...
Group: L2
Mandatory Packages:
  lacp
  lldp
  svi
  vtp
```
#### **Using the groupinstall Command**

This command is for both install & upgrade of the members RPM. If the member is not installed, it will install the highest version available. If the member is already installed and higher RPM is available, it will upgrade that member.

bash-4.2# **sudo yum groupinstall routing** Loaded plugins: downloadonly, importpubkey, localrpmDB, patchaction, patching, protect-packages groups-repo | 1.1 kB 00:00 ... localdb | 951 B 00:00 ...

patching

| 951 B 00:00 ...

thirdparty

| 951 B 00:00 ...

```
Setting up Group Process
Package ospf-2.0.0.0-9.2.1.lib32 n9000 already installed and latest version
Resolving Dependencies
--> Running transaction check
---> Package bgp.lib32_n9000 0:2.0.0.0-9.2.1 will be installed
---> Package eigrp.lib32_n9000 0:2.0.0.0-9.2.1 will be installed
---> Package isis.lib32 n9000 0:2.0.0.0-9.2.1 will be installed
---> Package rip. lib32 n9000 0:2.0.0.0-9.2.1 will be installed
--> Finished Dependency Resolution
```
Dependencies Resolved

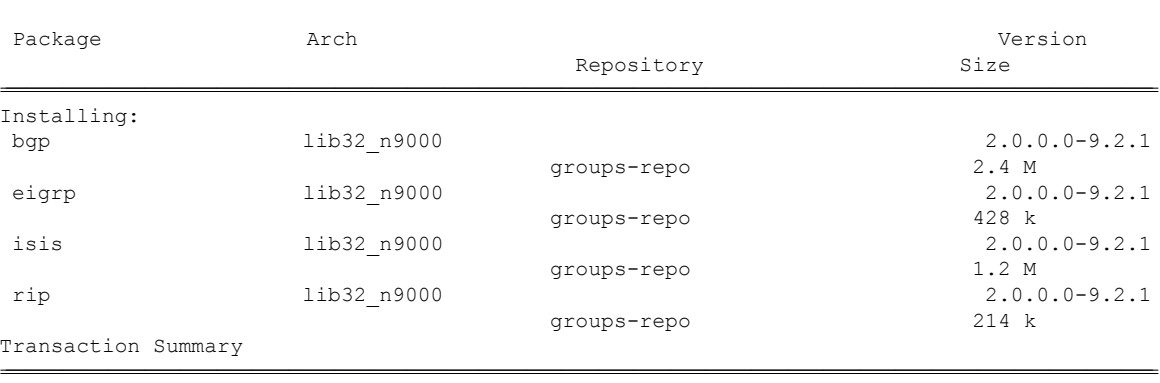

--------------------------------------------------------------------------------------------------------------------------------------------------------------------------------------------------------------------------------

================================================================================================================================================================================================================================

Install 4 Packages

Total download size: 4.2 M Installed size: 19 M Is this ok [y/N]: y Downloading Packages:

#### Total

```
132 MB/s | 4.2 MB 00:00
Running Transaction Check
Running Transaction Test
Transaction Test Succeeded
Running Transaction
 Installing : rip-2.0.0.0-9.2.1.lib32_n9000
```
1/4

starting pre-install package version mgmt for rip pre-install for rip complete starting post-install package version mgmt for rip post-install for rip complete Installing : isis-2.0.0.0-9.2.1.lib32\_n9000

2/4 starting pre-install package version mgmt for isis pre-install for isis complete starting post-install package version mgmt for isis post-install for isis complete Installing : eigrp-2.0.0.0-9.2.1.lib32\_n9000

3/4 starting pre-install package version mgmt for eigrp pre-install for eigrp complete starting post-install package version mgmt for eigrp post-install for eigrp complete Installing : bgp-2.0.0.0-9.2.1.lib32\_n9000 4/4 starting pre-install package version mgmt for bgp pre-install for bgp complete starting post-install package version mgmt for bgp post-install for bgp complete Installed: bgp.lib32\_n9000 0:2.0.0.0-9.2.1 eigrp.lib32\_n9000 0:2.0.0.0-9.2.1 isis.lib32\_n9000 0:2.0.0.0-9.2.1 rip.lib32\_n9000 0:2.0.0.0-9.2.1 Complete!

#### **Using the groupupdate Command**

Use the **yum groupupdate** command to update any existing installed group packages.

bash-4.3# **yum groupupdate routing**

```
Loaded plugins: downloadonly, importpubkey, localrpmDB, patchaction, patching,
protect-packages
groups-repo
                    | 1.1 kB 00:00 ...
localdb
                     | 951 B 00:00 ...
localdb/primary
                     | 1.9 kB 00:00 ...
localdb
                                       6/6
patching
                     | 951 B 00:00 ...
thirdparty
                    | 951 B 00:00 ...
Setting up Group Process
Resolving Dependencies
--> Running transaction check
---> Package bgp.lib32 n9000 0:2.0.0.0-9.2.1 will be updated
---> Package bgp.lib32 n9000 0:2.0.1.0-9.2.1 will be an update
---> Package eigrp.lib32 n9000 0:2.0.0.0-9.2.1 will be updated
---> Package eigrp.lib32_n9000 0:2.0.1.0-9.2.1 will be an update
---> Package isis.lib32 n9000 0:2.0.0.0-9.2.1 will be updated
---> Package isis.lib32 n9000 0:2.0.1.0-9.2.1 will be an update
---> Package ospf.lib32 n9000 0:2.0.0.0-9.2.1 will be updated
---> Package ospf.lib32_n9000 0:2.0.1.0-9.2.1 will be an update
---> Package rip.lib32_n9000 0:2.0.0.0-9.2.1 will be updated
---> Package rip. lib32 n9000 0:2.0.1.0-9.2.1 will be an update
--> Finished Dependency Resolution
```
#### Dependencies Resolved

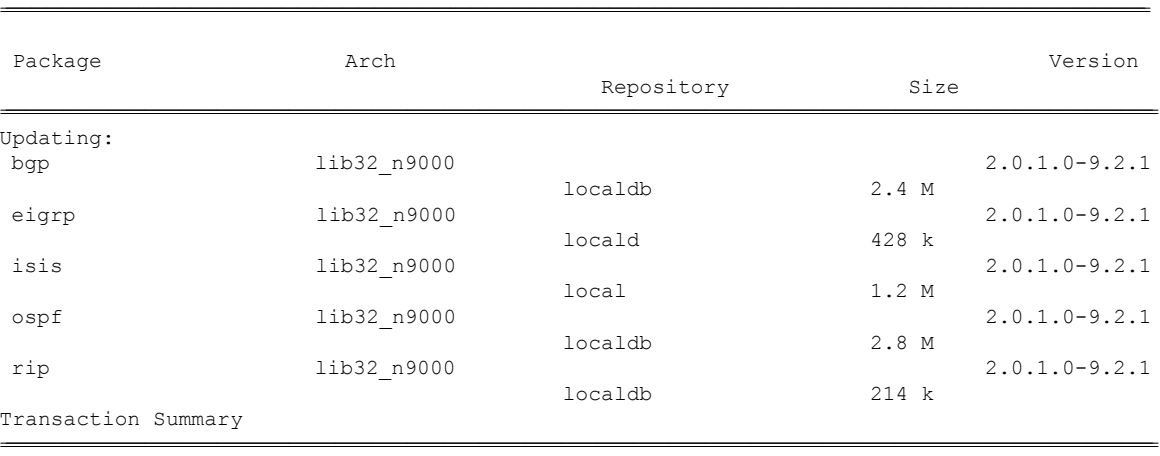

--------------------------------------------------------------------------------------------------------------------------------------------------------------------------------------------------------------------------------

Upgrade 5 Packages

Total download size: 7.0 M Is this ok [y/N]: y Downloading Packages:

#### Total

269 MB/s | 7.0 MB 00:00 Running Transaction Check Running Transaction Test Transaction Test Succeeded Running Transaction Updating : eigrp-2.0.1.0-9.2.1.lib32\_n9000

1/10

starting pre-install package version mgmt for eigrp pre-install for eigrp complete starting post-install package version mgmt for eigrp post-install for eigrp complete Updating : ospf-2.0.1.0-9.2.1.lib32\_n9000

2/10

starting pre-install package version mgmt for ospf pre-install for ospf complete starting post-install package version mgmt for ospf post-install for ospf complete Updating : rip-2.0.1.0-9.2.1.lib32\_n9000

3/10

starting pre-install package version mgmt for rip pre-install for rip complete starting post-install package version mgmt for rip post-install for rip complete Updating : isis-2.0.1.0-9.2.1.lib32\_n9000

4/10 starting pre-install package version mgmt for isis pre-install for isis complete starting post-install package version mgmt for isis post-install for isis complete Updating : bgp-2.0.1.0-9.2.1.lib32\_n9000

5/10 starting pre-install package version mgmt for bgp pre-install for bgp complete starting post-install package version mgmt for bgp post-install for bgp complete Cleanup : bgp-2.0.0.0-9.2.1.lib32\_n9000 6/10 Cleanup : isis-2.0.0.0-9.2.1.lib32\_n9000 7/10 Cleanup : rip-2.0.0.0-9.2.1.lib32\_n9000 8/10 Cleanup : ospf-2.0.0.0-9.2.1.lib32\_n9000 9/10 Cleanup : eigrp-2.0.0.0-9.2.1.lib32\_n9000 10/10 Updated: bgp.lib32\_n9000 0:2.0.1.0-9.2.1 eigrp.lib32\_n9000 0:2.0.1.0-9.2.1<br>isis.lib32 n9000 0:2.0.1.0-9.2.1 ospf.lib32 n9000 0:2.0.1.0-9.2.1 ospf.lib32\_n9000 0:2.0.1.0-9.2.1 rip.lib32\_n9000 0:2.0.1.0-9.2.1 Complete!

#### **Using the grouperase Command**

Use the **yum grouperase** command to delete the groups or all the RPM members of the group.

```
Loaded plugins: downloadonly, importpubkey, localrpmDB, patchaction, patching,
protect-packages
Setting up Group Process
groups-repo
                    | 1.1 kB 00:00 ...
localdb
                    | 951 B 00:00 ...
patching
                    | 951 B 00:00 ...
thirdparty
                    | 951 B 00:00 ...
Resolving Dependencies
--> Running transaction check
---> Package bgp.lib32_n9000 0:2.0.0.0-9.2.1 will be erased
---> Package eigrp.lib32 n9000 0:2.0.0.0-9.2.1 will be erased
---> Package isis.lib32_n9000 0:2.0.0.0-9.2.1 will be erased
---> Package ospf.lib32_n9000 0:2.0.0.0-9.2.1 will be erased
---> Package rip. lib32 n9000 0:2.0.0.0-9.2.1 will be erased
--> Finished Dependency Resolution
Dependencies Resolved
```

```
Package Arch Arch Arch Arch International Arch Arch 2014 Version
```
bash-4.3\$ **sudo yum grouperase routing**

================================================================================================================================================================================================================================

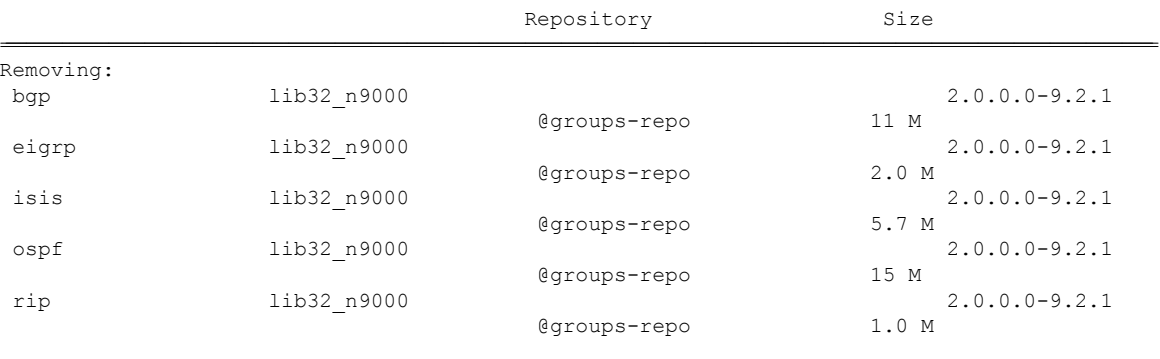

================================================================================================================================================================================================================================

#### Transaction Summary

```
Remove 5 Packages
```
Installed size: 34 M Is this ok [y/N]: y Downloading Packages: Running Transaction Check Running Transaction Test Transaction Test Succeeded Running Transaction Erasing : isis-2.0.0.0-9.2.1.lib32\_n9000

1/5 starting pre-remove package version mgmt for isis pre-remove for isis complete Erasing : ospf-2.0.0.0-9.2.1.lib32\_n9000

```
2/5
starting post-remove package version mgmt for isis
post-remove for isis complete
```
starting pre-remove package version mgmt for ospf pre-remove for ospf complete

Erasing : eigrp-2.0.0.0-9.2.1.lib32\_n9000

3/5 starting post-remove package version mgmt for ospf post-remove for ospf complete starting pre-remove package version mgmt for eigrp pre-remove for eigrp complete Erasing : rip-2.0.0.0-9.2.1.lib32\_n9000

#### 4/5

starting post-remove package version mgmt for eigrp post-remove for eigrp complete starting pre-remove package version mgmt for rip pre-remove for rip complete Erasing : bgp-2.0.0.0-9.2.1.lib32 n9000

#### 5/5

starting post-remove package version mgmt for rip post-remove for rip complete starting pre-remove package version mgmt for bgp pre-remove for bgp complete

#### Removed: bgp.lib32\_n9000 0:2.0.0.0-9.2.1 eigrp.lib32\_n9000 0:2.0.0.0-9.2.1 isis.lib32\_n9000 0:2.0.0.0-9.2.1 ospf.lib32\_n9000 0:2.0.0.0-9.2.1 rip.lib32\_n9000 0:2.0.0.0-9.2.1

Complete!

#### <span id="page-52-0"></span>**Finding Repositories**

This command lists the repositories that the switch has along with the number of RPMs it has to those repositories.

bash-4.3# **yum repolist all**

Loaded plugins: downloadonly, importpubkey, localrpmDB, patchaction, patching, protect-packages groups-repo

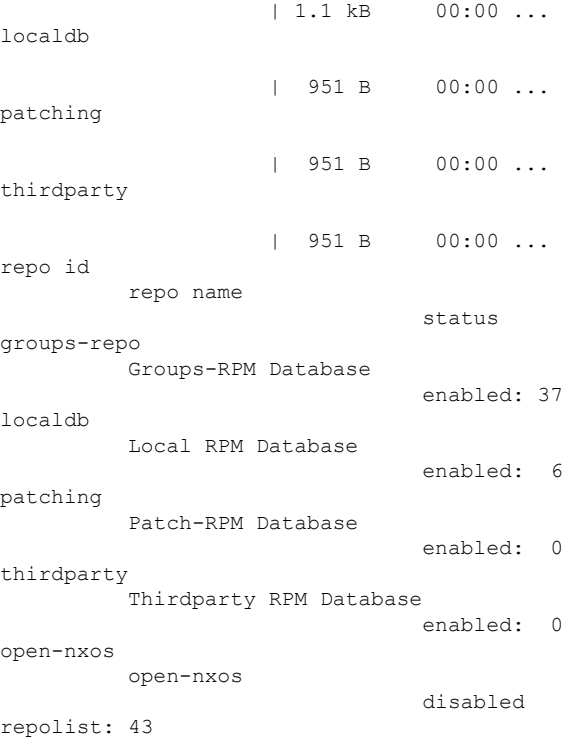

#### <span id="page-52-1"></span>**Finding the Installed YUM Version**

See the following example for listing the installed YUM version:

#### **yum --version**

```
3.4.3
 Installed: rpm-5.4.14-r0.0.x86_64 at 2018-06-02 13:04
 Built : Wind River <info@windriver.com> at 2018-04-27 08:36
 Committed: Wind River <info@windriver.com> at 2018-04-27
 Installed: yum-3.4.3-r9.0.x86_64 at 2018-06-02 13:05
 Built : Wind River <info@windriver.com> at 2018-04-27 08:36
 Committed: Wind River <info@windriver.com> at 2018-04-27
```
### <span id="page-53-0"></span>**Mapping the NX-OS CLI to the YUM Commands**

See the following table for mapping the NX-OS CLI to the YUM commands:

**Table 5: Patching Command Reference**

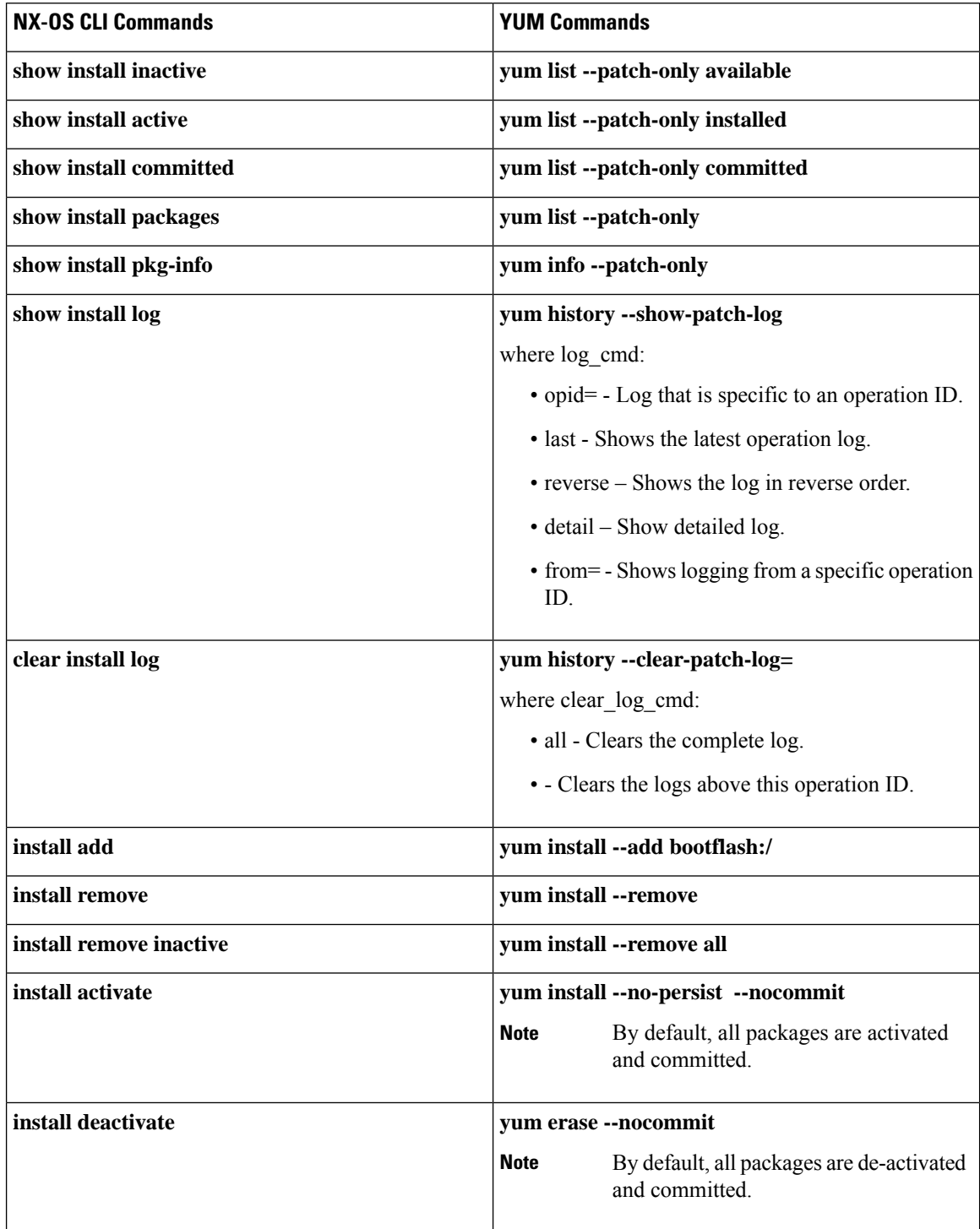

Ш

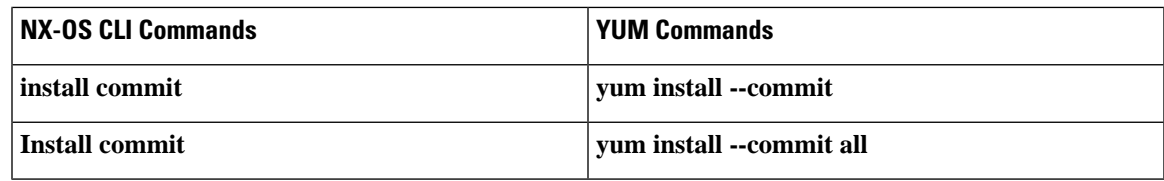

## <span id="page-54-0"></span>**Configuring an FTP server and Setting up a Local FTP YUM Repository**

For setting up a local FTP YUM repository, you have to first create an FTP server, create a local FTP YUM repository, and configure the Cisco NX-OS switch to reach the FTP server as outlined in the following illustration.

**Figure 2: Configuring an FTP server and Setting up <sup>a</sup> Local FTP YUM Repository**

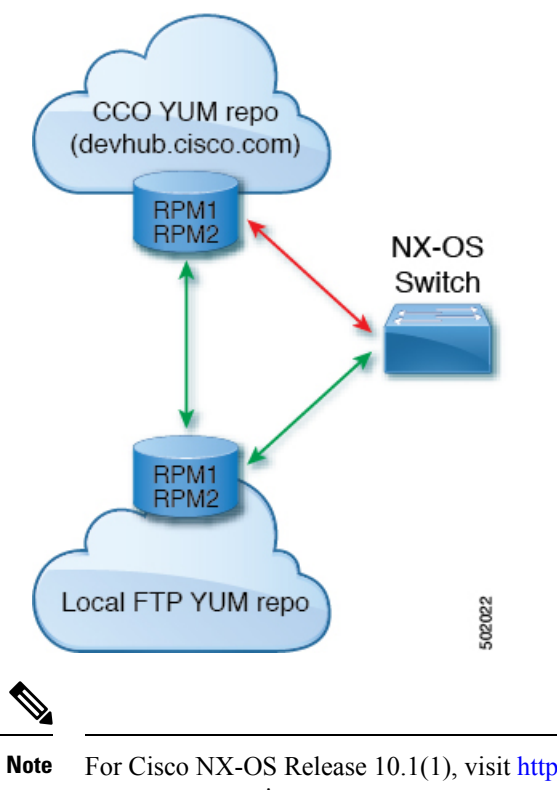

For Cisco NX-OS Release 10.1(1), visit <https://devhub.cisco.com/artifactory/open-nxos/10.1.1/> for Cisco **open-nxos** repository.

### <span id="page-54-1"></span>**Creating an FTP Server on Red Hat Enterprise Linux 7 (RHEL7) Virtual Machine**

Complete the following steps to create an FTP server on Red Hat Enterprise Linux 7 (RHEL7) Virtual Machine (VM):

#### **SUMMARY STEPS**

- **1. yum install vsftpd**
- **2. systemctl start vsftpd**
- **3. systemctl status vsftpd**
- **4. firewall-cmd --zone=public --permanent --add-port=21/tcp**
- **5. firewall-cmd --zone=public --permanent --add-service=ftp**
- **6. firewall-cmd --reload**
- **7. wget ftp://** <*ip of FTP server*> /*test.txt*

#### **DETAILED STEPS**

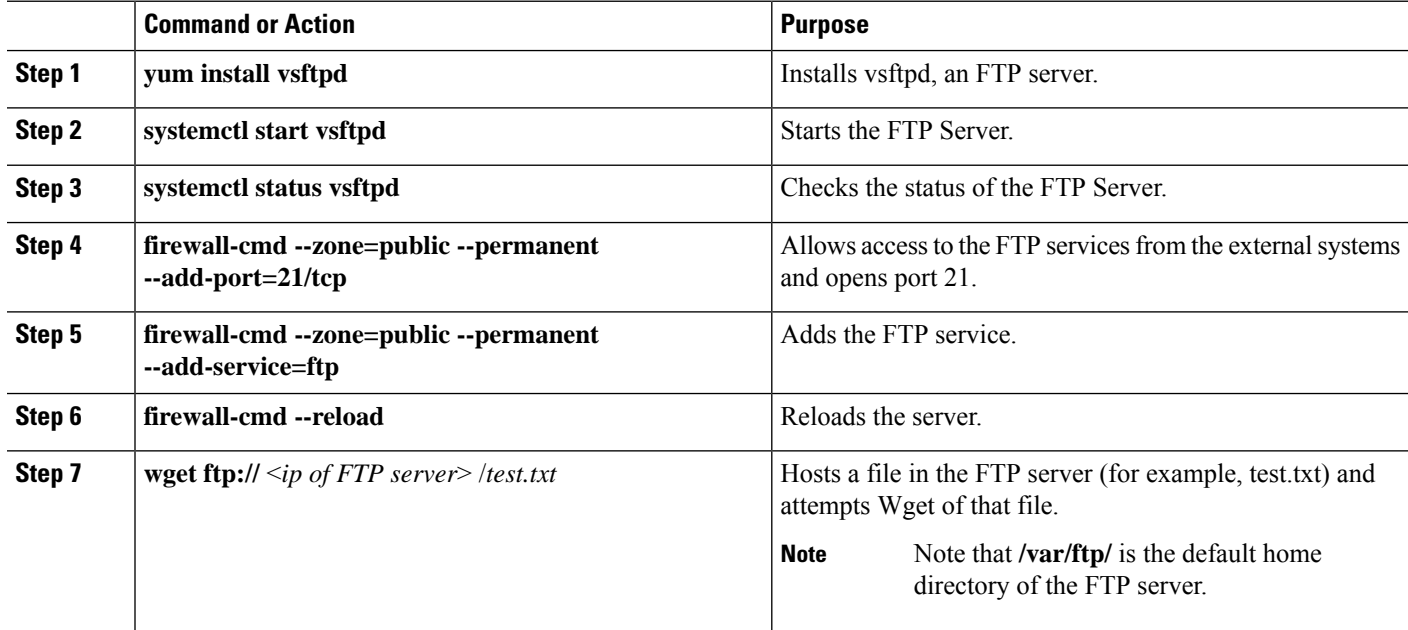

### <span id="page-55-0"></span>**Creating a Local FTP YUM Repository**

Complete the following steps to synchronize the external repository RPMs to the FTP server and create a local FTP YUM repository:

#### **SUMMARY STEPS**

- **1. cat /etc/yum.repos.d/local.repo**
- **2.** bash-4.3#**yum repolist**
- **3. nohup reposync -r** <*repo-name mentioned in the local.repo*> **-p** <*directory path to sync*>**&**
- **4. tail -f nouhup.out**

#### **DETAILED STEPS**

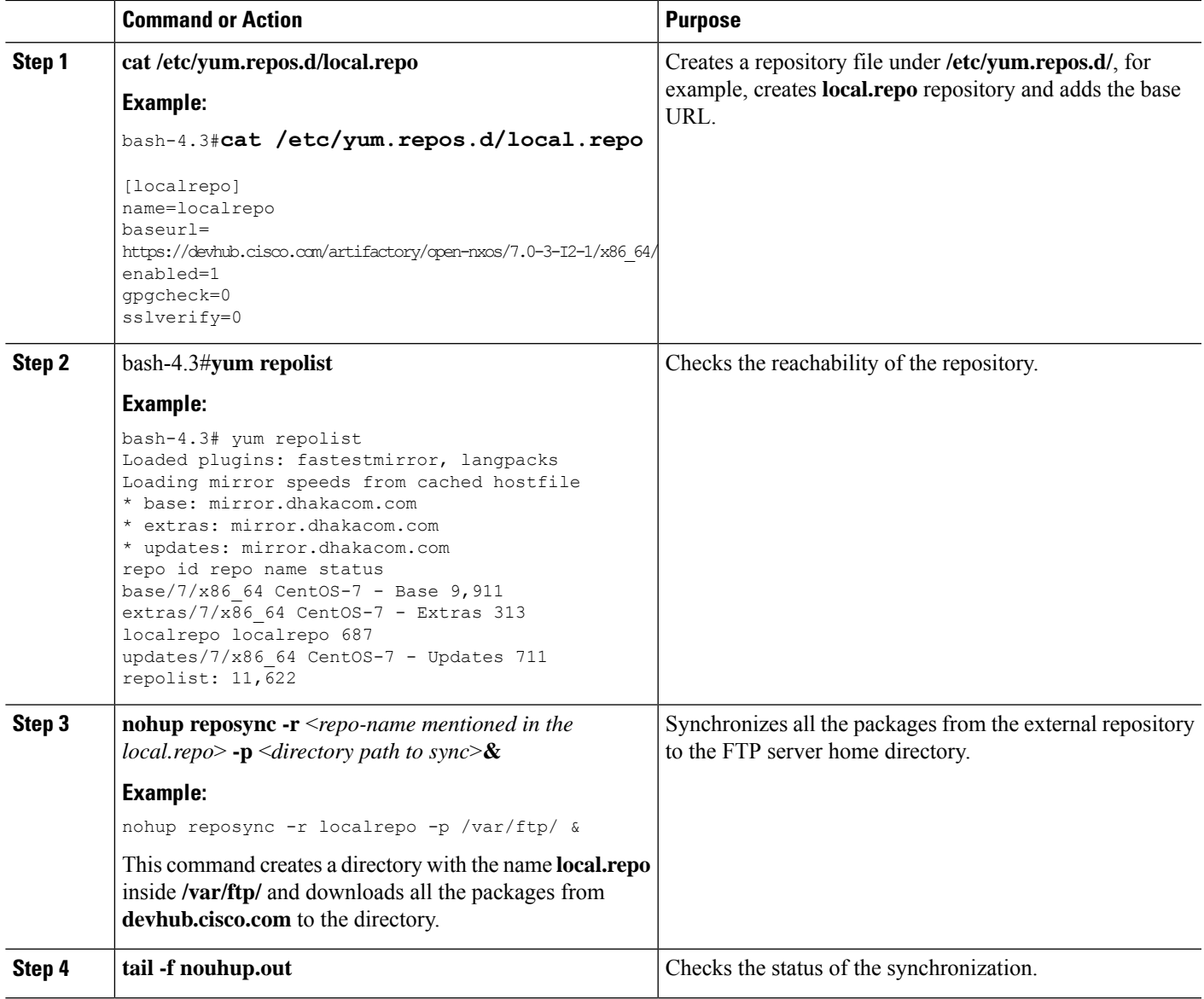

### <span id="page-56-0"></span>**Configuring a Switch to Reach an FTP Server**

Complete the following steps to configure a switch to reach an FTP server:

#### **SUMMARY STEPS**

- **1. run bash sudo su**
- **2. ip netns exec management ping** <*ip\_address*>
- **3. cat /etc/yum/repos.d/ftp.repo**
- **4. ip netns exec management bash**
- **5. yum repolist**

#### **6. yum list available**

#### **DETAILED STEPS**

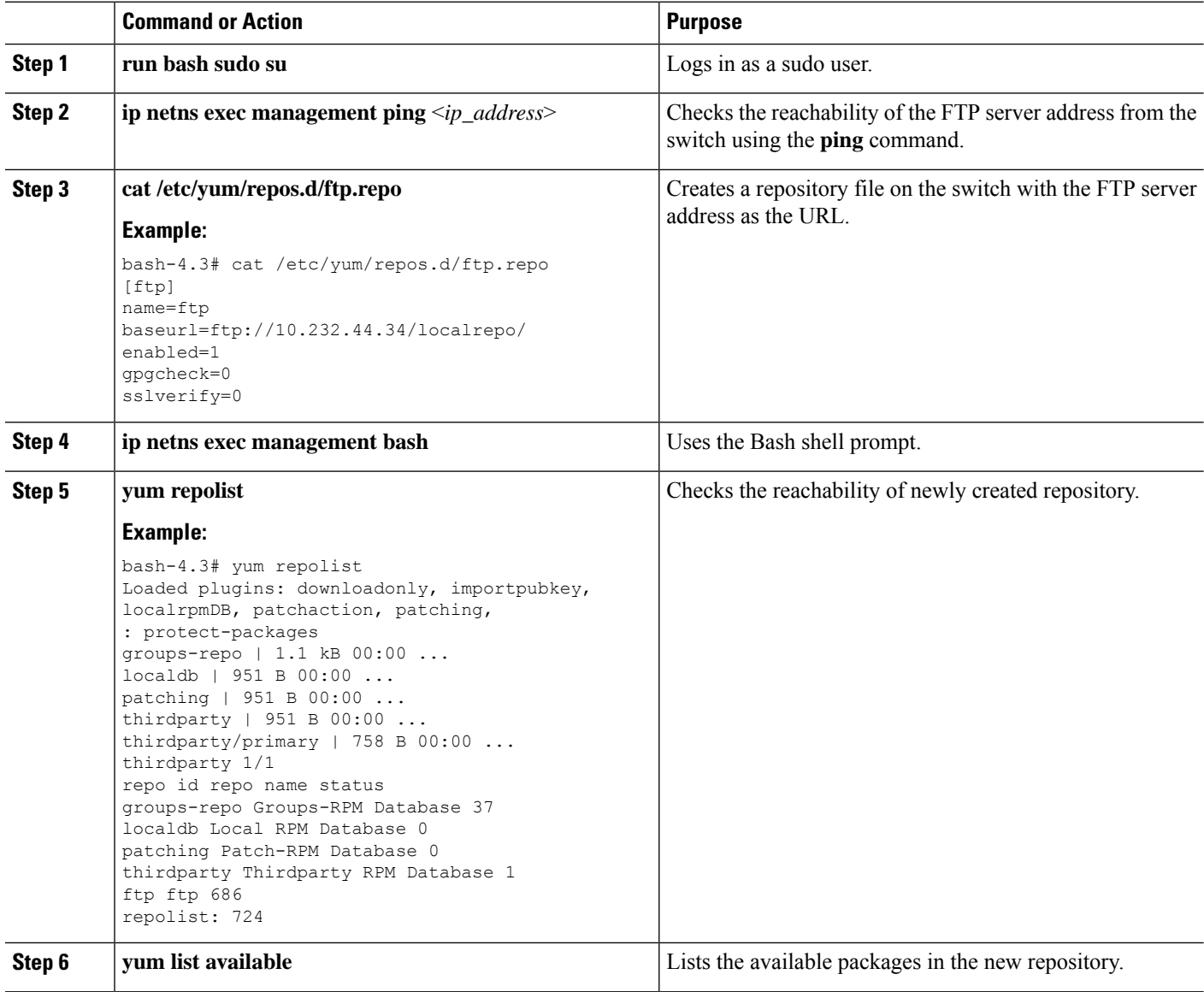

## <span id="page-57-0"></span>**Creating User Roles for Install Operation**

The **install** command is only available to the users of admin role. The **install** command can be available to a user by RBAC. See *Guidelines and Limitations for User Accounts and RBAC* for the same in the *Cisco Nexus 3600 NX-OS Security Configuration Guide*.